RH387H-P-BHUNLLK-CRO 6/19/08 4:59 PM Page 1

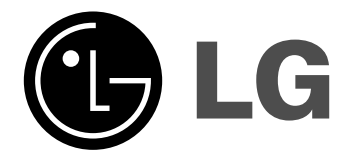

## **RH398H/RH387H/RH399H**

HRVATSKI T

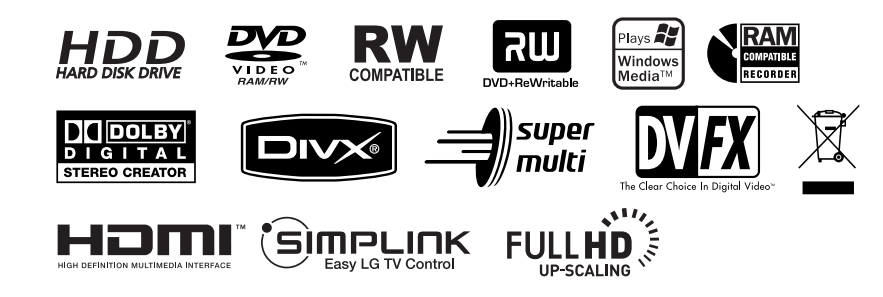

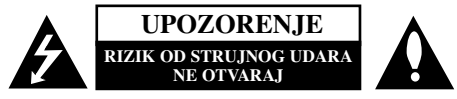

**OPREZ:** KAKO BISTE SMANJILI RIZIK OD STRUJNOG UDARA NE SKIDAJTE POKLOPAC (ILI ZADNJU PLOČU). UNUTRA NEMA DIJELOVA KOJE BI KORISNIK MOGAO SERVISIRATI, PREPUSTITE SERVISIRANJE KVALIFICIRANOM OSOBLJU ZA SERVISIRANJE.

Znak munje sa simbolom strelice unutar jednakostraničnog trokuta ima za cilj da upozori na prisutnost neizoliranog opasnog napona unutar kučišta uređaja koji je dovoljno velik da predstavlja opasnost od strujnog udara za osobe.

Znak uskličnika unutar jednakostraničnog trokuta ima za cilj da upozori korisnika na prisutnost važnih informacija za rad i održavanje (servisiranje) uređaja u pisanim materijalima koji dolaze zajedno s uređajem.

**UPOZORENJE:** KAKO BISTE SPRIJEČILI POŽAR ILI STRUJNI UDAR NE IZLAŽITE OVAJ PROIZVOD KIŠI NITI VLAZI.

**UPOZORENJE:** Ne uključujte ovaj uređaj u ograničeno zatvorenim prostorima, kao što su na primjer police za knjige i slično.

**OPREZ:** Ne smijete začepljavati otvore za ventilaciju. Instaliranje izvedite u skladu s preporukama proizvođača.

Priključci i otvori u ormaru namijenjini su za ventiranje i da osiguraju pouzdan rad uređaja i da zaštiti uređaj od pregrijavanja. Otvori se ne smiju blokirati stavljanjem uređaja na krevet, ležaj, tepih ili neku drugu sličnu površinu. Ovaj se proizvod ne treba stavljati u ugrađene instalacije kao što su police za knjigu ili ormar osim kad je osigurana kvalitetna ventilacija ili to savjetuje proizvođač.

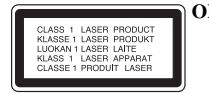

**2**

**OPREZ:** KLASA 3B VIDLJIVOG I NEVIDLJIVOG LASERSKOG ZRAČENJA. KOD OTVARANJA I SKIDANJA ZAŠTITE IZBJEGAVAJTE IZLAGANJE ZRACI.

**UPOZORENJE:** Ovaj proizvod upotrebljava laserski sistem.

Kako biste osigurali pravilnu upotrebu ovog proizvoda molimo pažljivo i u cijelosti pročitajte ovaj priručnik za korisnika i sačuvajte ga kao buduću referencu. U slučaju potrebe servisiranja uređaja, molimo potražite ovlašteni servisni centar.

Upotreba upravljačkih kontrola, ili rad na način koji nije naveden u ovom priručniku može dovesti do opasnog izlaganja radijaciji.

Kako biste spriječili izlaganje laserskoj zraci, ne pokušavajte otvarati kućište. U slučaju otvaranja dolazi do vidljivog laserskog zračenja. NE GLEDAJ U ZRAKU.

**OPREZ:** Ne izlažite uređaj vodi koja kaplje ili pljuska, kiši niti vlazi. Ne odlažite na uređaj predmete ispunjene vodom kao što su na primjer vaze.

#### **UPOZORENJE u vezi s električnim kabelom**

**Za većinu ureœaja se preporučuje da imaju svoj zasebni strujni krug napajanja;** Drugim riječima, zidna utičnica s koje se napaja ovaj uređaj treba biti jedina utičnica na jednom osiguraču i na tom osiguraču ne smije biti drugih utičnica. Kako biste bili sigurni provjerite specifikacijsku stranicu ovog priručnika.

Utičnice nemojte preopterećivati. Preopterećene zidne utičnice, slabo pričvršćene ili oštećene utičnice, produžni kablovi, izlizani električni kablovi ili kablovi s oštećenom ili napuklom izolacijom su opasni. Bilo koje od ovih stanja može dovesti do opasnosti od strujnog udara ili do požara. S vremena na vrijeme pregledajte električni kabel vašeg uređaja, a ako pregledom utvrdite oštećenja ili izlizanost, iskopčajte kabel, prestanite upotrebljavati uređaj i zamijenite kabel s točno određenim zamjenskim kabelom kod vašeg ovlaštenog servisera.

Zaštitite električni kabel od fizičkih ili mehaničkih oštećivanja, kao što su presavijanje, lomljenje, probadanja, priklještenja vratima ili gaženje preko kabla. Posebnu pažnju posvetite utikačima, zidnim utičnicama i mjestu na kojem kabel izlazi iz uređaja. Kako biste odspojili napajanje iz utčnice, povucite prema van utikač napojnog kabela. Kada postavljate uređaj pazite da je utikač lako dostupan.

#### **Uklanjanje starog aparata**

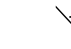

1. Ako se na proizvodu nalazi simbol prekrižene kante za smeće, to znači da je proizvod pokriven europskom direktivom 2002/96/EC.

- 2. Električni i elektronski proizvodi ne smiju se odlagati zajedno s komunalnim otpadom, već u posebna odlagališta koja je odredila vlada ili lokalne vlasti. 3. Pravilno odlaganje starog proizvoda sprečit će potencijalne negativne
- posljedice po okoliš i zdravlje ljudi. 4. Podrobnije informacije o odlaganju starog proizvoda potražite u gradskom uredu, službi za odlaganje otpada ili u trgovini u kojoj ste kupili proizvod.

#### **Ovaj proizvod proizveden je prema Direktivi EMC-a 2004/108/EC i**  $\epsilon$ **Direktivi o niskom naponu 2006/95/EC.**

Europski predstavnik:

LG Electronics Service Europe B.V. Veluwezoom 15, 1327 AE Almere, The Netherlands (Tel : +31-036-547-8940)

#### **Zaštita autorskih prava (Copyright)**

- Oprema za snimanje se treba upotrijebiti samo za kopiranja koja su u skladu sa zakonom, molimo vas da pažljivo provjerite što je to zakonito kopiranje u području u kojem obavljate kopiranje. Kopiranje materijala koji su zaštićeni autorskim pravom (copyright) kao što su filmovi ili glazba je nezakonito osim ako nije dopušteno zakonskim izuzećem ili pristankom vlasnika prava.
- Ovaj proizvod uključuje tehnologiju za zaštitu autorskih prava (copyright) koja se štite načinom koji je zaštićen nekim U.S. patentima i drugim pravima na intelektualno vlasništvo koje posjeduje Macrovision Corporation i drugi vlasnici prava. Upotreba ove tehnologije za zaštitu autorskih prava (copyright) mora ovlastiti Macrovision Corporation, i namijenjena je samo za kućnu upotrebu i ograničeno gledanje, osim ako to nije drugačije ovlašteno od strane Macrovision korporacije. Zabranjeno je rastavljanje i ponovno sastavljanje.
- $\bullet$  KORISNICI MORAJU ZNATI DA NISU SVI TV UREĐAJI VISOKE REZOLUCIJE KOMPATIBILNI S OVIM PROIZVODOM ŠTO MOŽE DOVESTI DO NEKVALITETNE SLIKE. U SLUČAJU PROBLEMA SA SLIKOM KOD 625 PROGRESIVNOG SKENIRANJA, PREPORUČUJE SE KORISNIKU PREBACIVANJE PRIKLJUČIVANJA NA IZLAZ ZA "STANDARDNU DEFINICIJU". AKO POSTOJE PITANJA U VEZI S TIM JELI NAŠ TV UREĐAJ KOMPATIBILAN S OVIM MODELOM 625p HDD/DVD REKORDERA, MOLIMO OBRATITE SE NAŠEM KORISNIČKOM SERVISNOM CENTRU.

**Proizvedeno Prema licenci Dolby Laboratories. Dolby i dvostruki-D simbol su robne marke Dolby Laboratories.**

#### **Napomena o otvorenom izvoru softvera**

Ovaj proizvod uključuje

- Freetype knjižnicu: autorska prava © 2003 The FreeType Project (www.freetype.org).
- Zlib kompresijsku knjižnicu razvili Jean-loup Gailly i Mark Adler. Autorska prava (C) 1995-2005 Jean-loup Gailly i Mark Adler
- Dvostruko povezan popis licenciran umjetničkom licencijom. Ovaj softver možete skinuti sa http://freshmeat.net/projects/linklist/

 $\curvearrowleft$ 

⊕

# **Sadržaj**

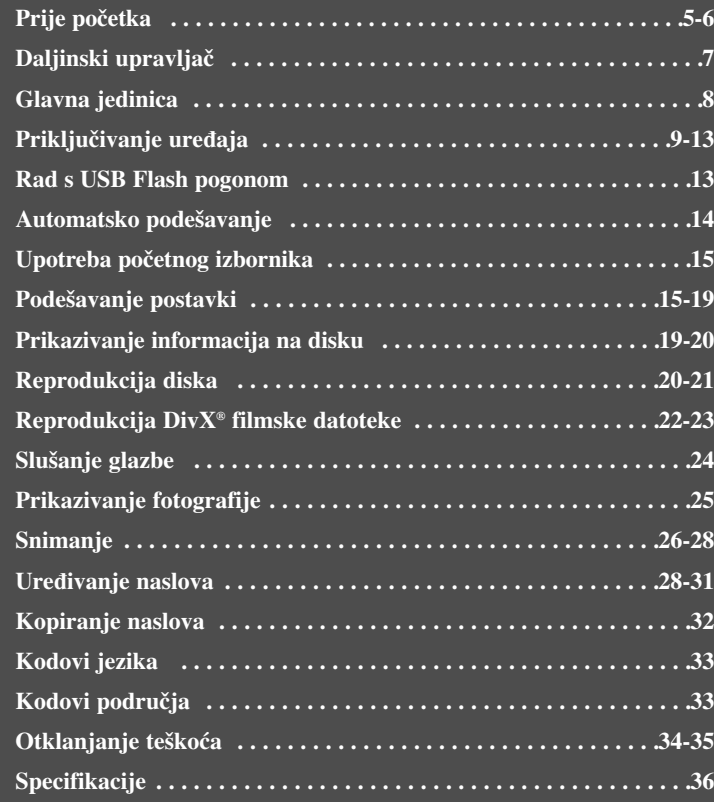

Prije priključivanja, rada ili podešavanja proizvoda, molimo pažljivo i u cijelosti pročitajte knjižicu s uputama.

## **Prije početka**

#### **Diskovi za snimanje i reprodukciju**

Ovaj uređaj može reproducirati i snimati sve masovno korištene tipove DVD-a. Popis dolje prikazuje neke specifične razlike u kompatibilnosti ovisno o vrsti diska.

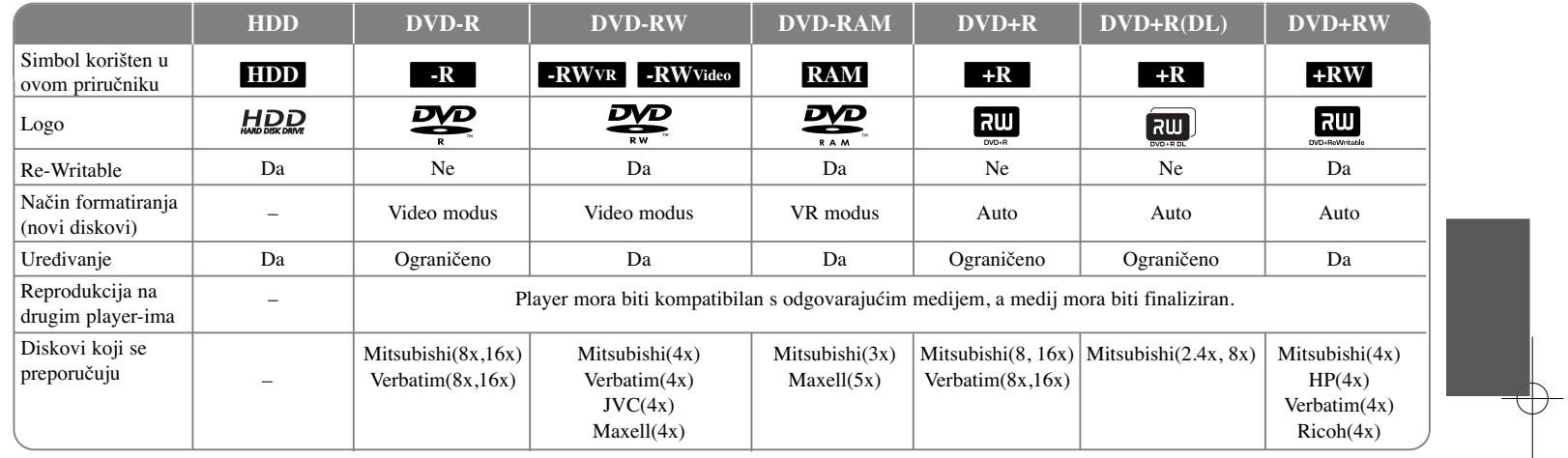

## **Diskovi za reprodukciju**

Popis dolje prikazuje formate datoteka i vrste medija koje ovaj uređaj može reproducirati.

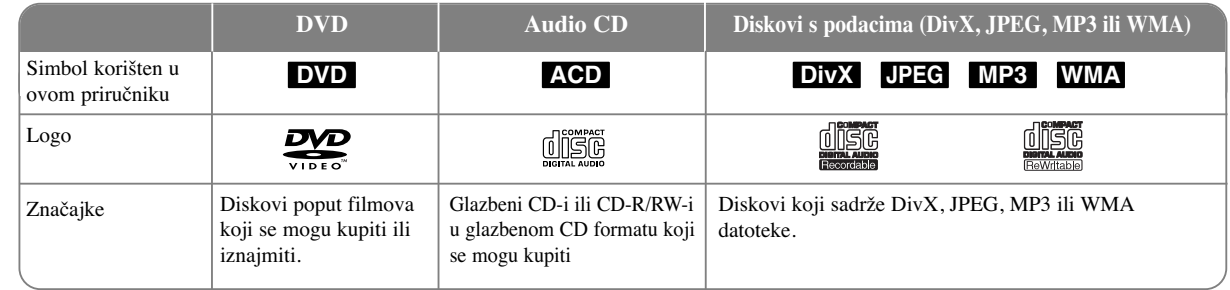

#### **Napomene u vezi s diskovima**

- Ovisno o uvjetima opreme za snimanje ili samom CD-R/RW (ili DVD±R/RW) disku, neki se CD-R/RW (ili DVD±R/RW) diskovi neće moći reproducirati na uređaju.
- Ne stavljajte nikakve naljepnice ili pečate ni na jednu stranu diska (strana s natpisom ili strana za snimanje).
- Ne koristite diskove nepravilnog oblika (na pr., u obliku srca ili osmerokuta). Tako možete oštetiti uređaj.
- Ovisno o softveru za snimanje i finaliziranju, neki snimljeni diskovi (CD-R/RW ili DVD±R/RW) se možda neće moći reproducirati.
- DVD-R/RW, DVD+R/RW i CD-R/RW diskovi snimljeni pomoću računala ili DVD ili CD Recorder-a se možda neće moći reproducirati ako je disk uprljan ili oštećen, ili ako je leća na uređaju uprljana ili prevučena kondenzatom.
- Ako disk snimate pomoću računala, čak i kada je disk snimljen u kompatibilnom formatu, postoje slučajevi u kojima se disk neće moći reproducirati zbog postavki u softveru za snimanje koji je korišten za kreiranje diska. (Više informacija potražite kod proizvođača softvera.)
- Uređaj od diskova zahtjeva ispunjenje određenih tehničkih standarda kako bi se mogla postići optimalna kvaliteta reprodukcije. Kupljeni snimljeni DVD-i su automatski podešeni u skladu s ovim standardima. Postoji puno različitih formata diskova za snimanje (uključujući CD-R koji sadrže MP3 ili WMA datoteke) a ovi zahtijevaju određene pred-uvjete (pogledajte gore) kako bi se osigurala kompatibilna reprodukcija.
- Korisnici moraju znati da je za preuzimanje MP3 / WMA datoteka i glazbe s interneta potrebno dopuštenje. Naša kompanija nije ovlaštena odobravati takva dopuštenja. Dopuštenje se uvijek mora tražiti od vlasnika autorskih prava.

#### **Mogućnost kopiranja ili funkcija premještanja**

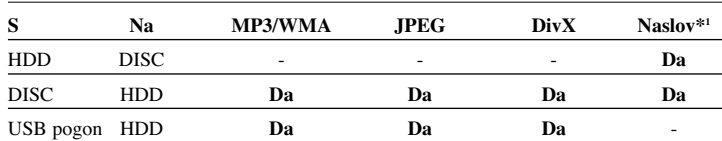

\*1 Naslov je snimljen s ovog ureœaja.

#### **Ograničenja kod kopiranja**

Neki video materijali su zaštićeni zaštitom jednog-kopiranja: Takvi se materijali ne mogu kopirati na HDD ili DVD. Materijale zaštićene jednim-kopiranjem možete prepoznati ako tijekom reprodukcije na ekranu prikažete informaciju s diska.

- Ovaj uređaj ne snima pravilno signale NTSC formata s analognih ili DV ulaza.
- Video signali u SECAM formatu (ugrađenog TV prijemnika ili s analognih ulaza) snimaju se u PAL formatu.

#### **Više o simbolu na displeju**

Tijekom rada se na vašem TV-u može prikazati " $\circ$ " što ukazuje da funkcija koja je objašnjena u priručniku za vlasnika nije moguća za određeni medij.

#### **Regionalni kodovi**

Regionalni kod na ovom uređaju je otisnut na zadnjoj strani uređaj. Uređaj može reproducirati samo DVD diskove s oznakom istog regionalnog koda ili "ALL".

- Većina DVD diskova ima globus s jednim ili više brojeva koji su jasno vidljivi na naljepnici pakiranja. Taj broj mora odgovarati regionalnom kodu uređaja ili se disk neće moći reproducirati.
- Ako pokušate reproducirati DVD s različitim regionalnim kodom u odnosu na kod playar-a, na TV ekranu će se pojaviti poruka "Incorrect region code. Can't play back".

#### **Rad daljinskog upravljača**

Usmjerite daljinski upravljač prema senzoru za daljinski upravljač i pritisnite tipke.

#### **Stavljanje baterije u daljinski upravljač**

Skinite poklopac baterije na zadnjoj strani daljinskog upravljača i umetnite bateriju (veličina AAA) s pravilno postavljenim  $\oplus$  i  $\ominus$  polovima.

## **Daljinski upravljač**

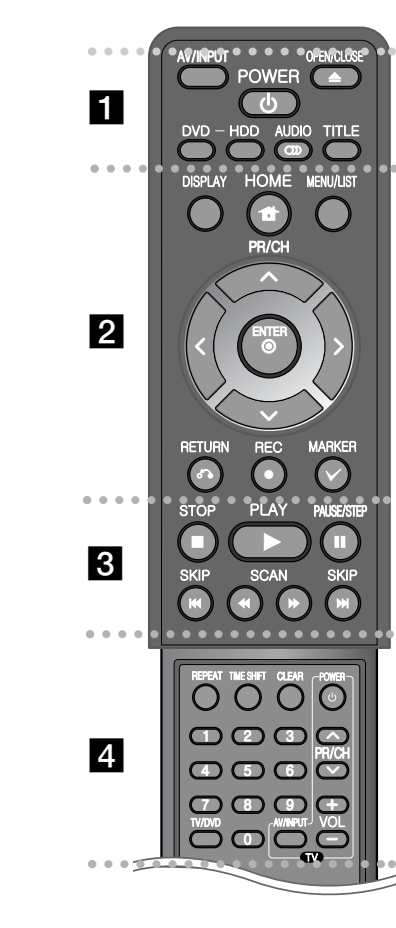

. . . . . . . . 1 . . . . . . . . -

**AV/INPUT:** Mijenja izvor ulaz (Tuner, AV1-3, ili DV IN). **OPEN/CLOSE:** Otvora i zatvara pladanj diska.

**POWER:** Uključuje i isključuje uređaj (ON ili OFF).

**DVD:** Odabire modus uređaja za DVD.

**HDD:** Odabire modus uređaja za HDD.

**AUDIO ( ):** Odabire audio jezik ili audio kanal.

**TITLE:** Prikazuje izbornik za naslov (Title menu) na disku, ako je omogućen.

- - - - - - - - b - - - - - - - -

**HOME:** Otvara ili zatvara početni (HOME) izbornik.

**DISPLAY:** Otvara displej na ekranu (On-Screen Display).

**MENU/LIST:** Otvara izbornik za DVD disk. Prelazi između izbornika popis naslova-original (Title List-Original) i popis naslova - popis za reprodukciju (Title List-Playlist).

b **/** B **/** v **/** V **(lijevo/desno/gore/dolje):** Koristi se za kretanje kroz displej na ekranu.

**(ENTER):** Potvrœuje odabir izbornika..

**PR/CH (** $\triangle$ **/** $\nabla$ **): Prelazi gore ili dolje kroz memorirane kanale.** 

**RETURN (**O**):** Zatvara displej na ekranu.

**REC(●):** Započinje snimanje. Pritisnite više puta kako biste postavili vrijeme snimanja.

**MARKER:** Odabire više datoteka/naslova na popisu.

. . . . . . . . 8 . . . . . . . .

**PLAY** ( $\blacktriangleright$ ): Počinje reprodukciju.

**STOP (■):** Zaustavlja reprodukciju ili snimanje.

**PAUSE/STEP** (II): Privremeno pauzira reprodukciju ili snimanje.

**SCAN** ( $\blacktriangleleft$  / $\blacktriangleright$ ): Pretražuje naprijed ili nazad.

**SKIP** ( $\blacktriangleleft$  / $\blacktriangleright$ ): Prelazi na sljedeće ili prethodno poglavlje/snimku/datoteku.

. . . . . . <u>4</u> . . . . . . . .

**REPEAT:** Ponavlja odsječak, poglavlje, naslov, snimak, sve. **TIMESHIFT:** Aktivira pauzu tijekom TV/reprodukcije (timeshift) za živi TV program.

**CLEAR:** Skida broj snimke s popisa programa.

--

**0-9 brojčane tipke:** Odabire brojčane opcije u izborniku.

**TV/DVD:** Pritisnite tipku za prelazak s 'TV modusa', u kojem dobijate sliku i zvuk s TV prijemnika na 'DVD modus', u kojem dobijate sliku i zvuk s ovog uređaja.

**TV upravljačke tipke:** Možete upravljati s glasnoćom, izvorom ulaza i električnim napajanjem (uključi/isključi) za vaš TV.

#### **Podešavanje daljinskog upravljača za upravljanje s vašim TV-om.**

Pomoću isporučenog daljinskog upravljača možete upravljati TV-om. Ako se vaš TV nalazi na popisu u tablici dolje, postavite odgovarajući kod za proizvođača.

Dok držite pritisnutu tipku TV POWER, pritisnite brojčane tipke kako biste odabrali proizvođački kod za vaš TV (pogledajte tablicu dolje). Otpustite TV POWER tipku.

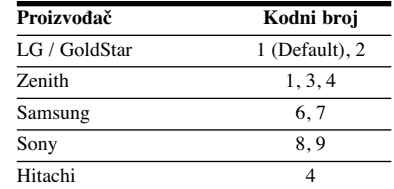

Ovisno o vašem TV-u, možda neke ili sve tipke neće funkcionirati na TV-u, čak i kada ste unijeli pravilan kod proizvođača. Kada zamijenite baterije na daljinskom upravljaču, kodni broj koji ste postavili se može resetirati na zadanu vrijednost. Postavite odgovarajući kodni broj ponovo.

## **Glavna jedinica**

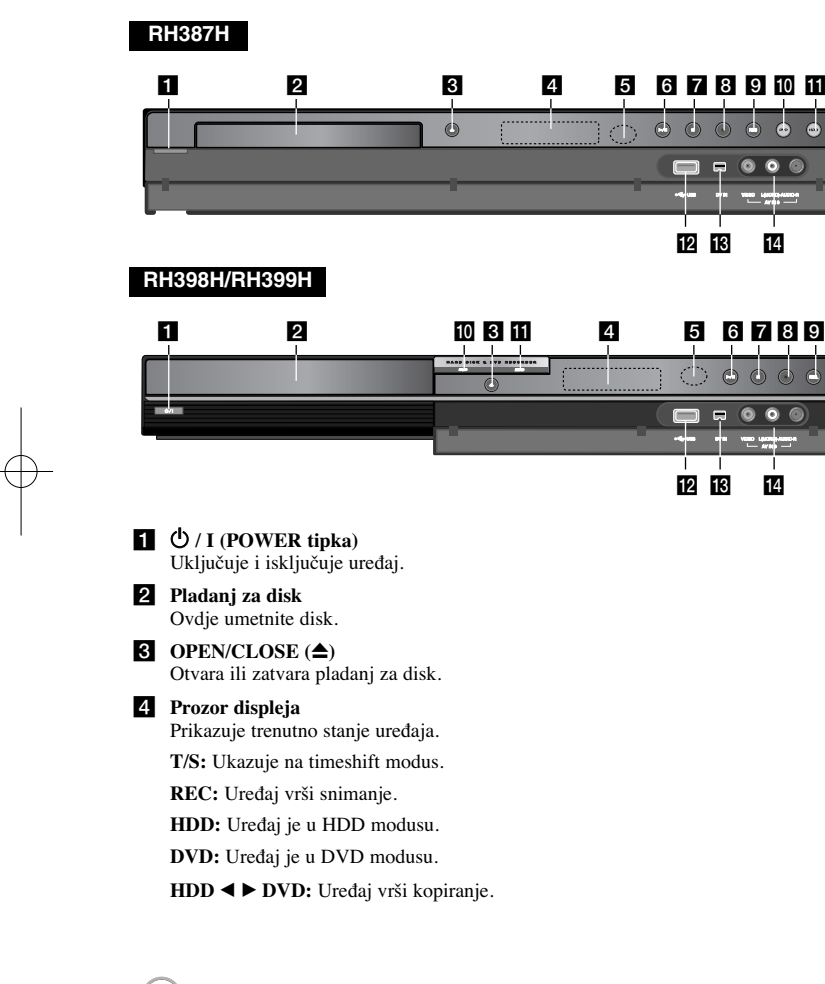

 $\Theta$ : Ukazuje na to da je uređaj postavljen za snimanje pomoću timer-a ili je timer snimanje programirano.

**:** Prikazuje sat, ukupno vrijeme reprodukcije, proteklo vrijeme, broj naslova, kanal i sl.

#### **Example 3** Daljinski senzor

```
Ovdje usmjerite daljinski upravljač.
```
f <sup>N</sup> **/** <sup>X</sup> **(PLAY / PAUSE)** Započinje reprodukciju. Privremeno pauzira reprodukciju ili snimanje, ponovo pritisnite za izlazak iz modusa pauze.

## $7 \square$  (STOP)

Zaustavlja reprodukciju ili snimanje.

#### **8** ● (REC)

Započinje snimanje. Pritisnite više puta da postavite vrijeme snimanja.

#### **g RESOLUTION**

Postavlja izlaznu rezoluciju za HDMI i COMPONENT OUTPUT priključke.

- HDMI: 576i, 576p, 720p, 1080i, 1080p
- COMPONENT: 576i, 576p
- 10 DVD

Postavlja način snimanja na DVD.

- **HDD** Postavlja način snimanja na HDD.
- 12 USB priključak Priključite USB flash pogon.

#### **i8** DV **IN**

Priključite DV izlaz za digitalnu kameru.

#### n **AV IN 3 (VIDEO IN/AUDIO IN (Lijevo/Desno))**

Priključite audio/video izlaz vanjskog izvora (Audio sistem, TV/ Monitor, VCR, Video kamera, i sl.).

**8**

## **Priključivanje ureœaja**

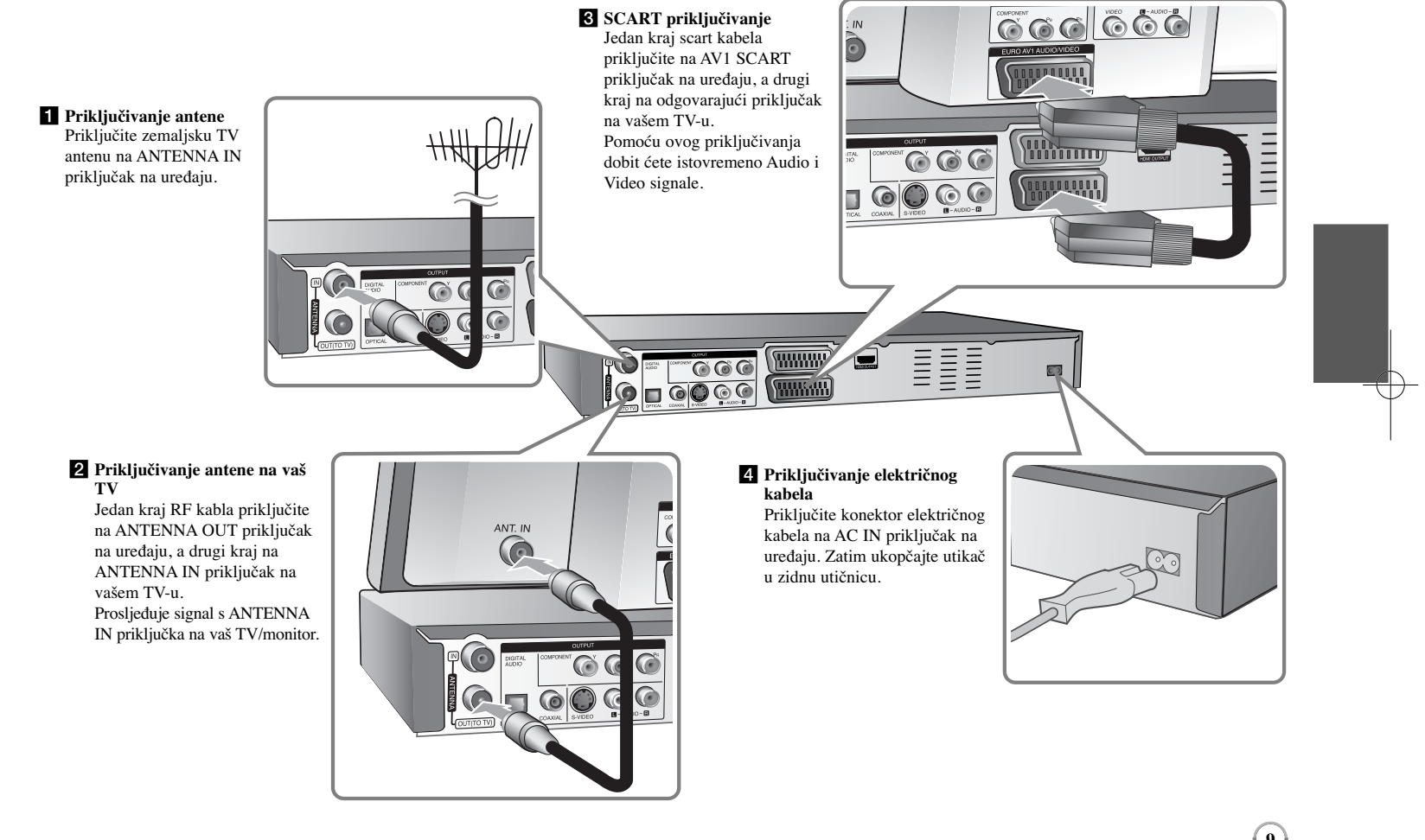

## **Priključivanje ureœaja - što još možete učiniti**

#### **Komponentno priključivanje (Component)**

Jedan kraj komponent (Y PB PR) kabela priključite na COMPONENT OUTPUT priključak na uređaju, a drugi kraj na COMPONENT INPUT priključak na vašem TV-u. Priključite krajeve audio kablova (crvena i bijela boja) na analogni AUDIO OUTPUT priključak na uređaju, a druge krajeve na AUDIO INPUT priključak na vašem TV.

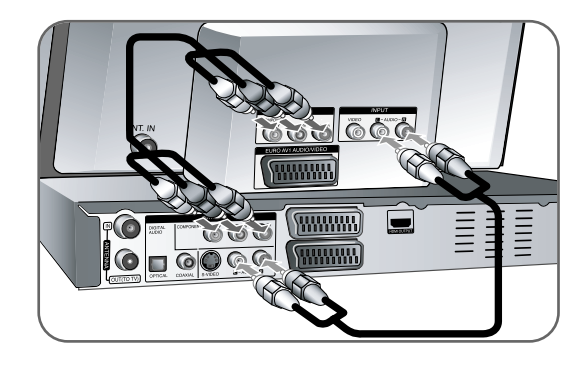

Ako imate televizor visoke rezolucije ili "digital ready" televizor, možete koristiti prednosti izlaza za progresivno skeniranje (progressive scan) za najveću moguću video rezoluciju. Ako vaš TV ne prihvaća Progressive Scan format, u slučaju odabira tog formata slika će biti izlomljena. Postavite rezoluciju na 576p pomoću tipke RES. na prednjoj ploči kako bi dobili progressive-ni signal.

#### **S-Video priključivanje**

Jedan kraj S-Video kabela priključite na S-VIDEO OUTPUT priključak na uređaju, a drugi kraj na S-VIDEO INPUT priključak na vašem TV-u.

Priključite krajeve audio kablova (crvena i bijela boja) na analogni AUDIO OUTPUT priključak na uređaju, a druge krajeve na AUDIO INPUT priključak na vašem TV-u.

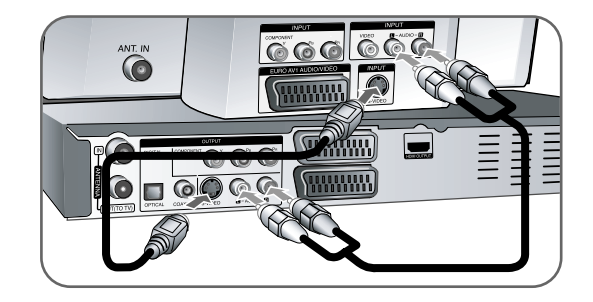

#### **Digitalni audio priključivanje**

Priključite pojačalo/receiver, Dolby Digital/MPEG/DTS dekoder ili drugu opremu s digitalnim ulazom.

Jedan kraj digitalnih audio kablova (COAXIAL ili OPTICAL) priključite na digitalni audio izlaz priključak (COAXIAL ili OPTICAL) na uređaju, a drugi kraj na digitalni audio ulazni priključak (COAXIAL ili OPTICAL) na vašem pojačalu.

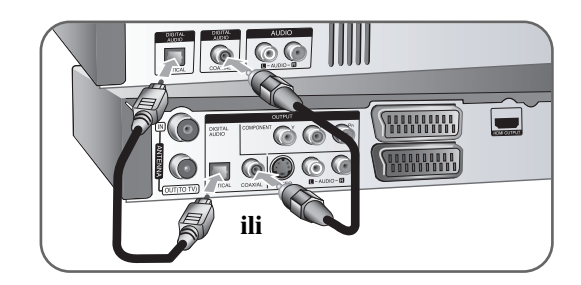

Ovaj rekorder ne obavlja unutarnje (2 kanalno) dekodiranje DTS zvučnih snimki. Kako biste uživali u DTS više-kanalnom surround-u, ovaj rekorder morate priključiti na DTS kompatibilni receiver preko jednog od digitalnih audio izlaza na samom rekorderu.

#### **HDMI priključivanje**

Jedan kraj HDMI kabla priključite na HDMI OUTPUT priključak na uređaju, a drugi kraj na HDMI INPUT priključak na vašem TV-u.

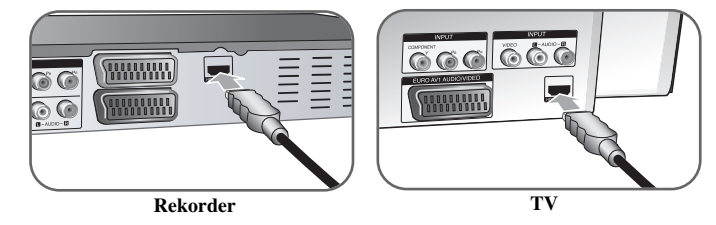

Kada koristite HDMI priključivanje, možete mijenjati rezoluciju (576i, 576p, 720p,1080i ili 1080p) za HDMI izlaz pritiskom na RES. tipku više puta.

#### **Više o HDMI**

HDMI (High Definition Multimedia Interface (Multimedijsko sučelje visoke rezolucije)) podržava istovremeno video i audio priključivanje na jednom digitalnom priključku za upotrebu na DVD Player-ima i drugim AV uređajima. HDMI je razvijen s ciljem da omogući HDCP (High-bandwidth Digital Contents Protection) tehnologije. HDCP se koristi za zaštitu digitalnog sadržaja koji se odašilje ili prima.

HDMI ima sposobnost podržavanja standardnog, unaprijeđenog ili videa visoke rezolucije plus standardnog do više-kanalnog surround audio zvuka, HDMI značajke uključuju nekomprimirani digitalni video, širine pojasa do najviše 5 Gb/s, jedan konektor (umjesto nekoliko kablova i konektora) i komunikaciju između AV izvora i AV uređaja kao što su DTV-i.

*HDMI, HDMI logo i High-Definition Multimedia Interface su robne marke registriranih robnih marki HDMl licenciranog LLC-a.*

#### **Napomene u vezi s HDMI priključivanjem**

- Ako vaš TV NIJE u stanju upravljati s 96 kHz (sampling) frekvencijom uzorka, postavite [Sampling Freq.] opciju na [48 kHz] u izborniku za podešavanje (Pogledajte stranicu 17). Kada napravite ovaj izbor, uređaj će automatski pretvarati sve 96 kHz signale u 48 kHz signale tako da ih vaš sustav može dekodirati.
- Ako vaš TV nije opremljen s Dolby Digital i MPEG dekoderom, postavite [Dolby Digital] i [MPEG] opcije na [PCM] u izborniku za podešavanja (Pogledajte stranicu 17).
- Ako vaš TV nije opremljen s DTS dekoderom, postavite [DTS] opciju na [OFF] u izborniku za podešavanja (Pogledajte stranicu 17). Za uživanje u DTS višekanalnom surround zvuku, morate priključiti ovaj uređaj na DTS kompatibilni receiver preko jednog od izlaza za digitalni audio na uređaju.
- U slučaju smetnji ili linija na slici, molimo provjerite HDMI kabel.
- Mijenjanje rezolucije kada je uređaj priključen preko HDMI konektora može rezultirati nepravilnostima u radu. Problem se rješava tako da se uređaj isključi, a zatim ponovo uključi.
- Kada priključujete HDMI ili DVI kompatibilni uređaj pazite na sljedeće:
- Isključite HDMI/DVI uređaj i jedinicu ovog uređaja. Zatim, uključite HDMI/DVI uređaj i pustite da prođe otprilike 30 sekundi, a zatim uključite jedinicu ovog uređaja.
- Video ulaz priključenog uređaja je pravilno postavljen za ovu jedinicu uređaja.
- Priključeni uređaj je kompatibilan s 720(1440)x576i, 720x576p, 1280x720p, 1920x1080i ili 1920x1080p video ulazom.
- Svi HDCP-kompatibilni DVI uređaji neće raditi s jedinicom ovog uređaja.
- Na ne-HDCP uređaju slika se neće pravilno prikazati.

#### **Što je SIMPLINK?**

#### *<u>SIMPLINK</u>*

Neke funkcije ovog uređaja kontrolira daljinski upravljač TV-a, kada su ovaj uređaj i LG TV sa SIMPLINK -om priključeni preko HDMI priključka.

- Funkcije kojima se može upravljati pomoću daljinskog upravljača LG TV-a; Reprodukcija, Pauza, Skeniranje, Skip, Stop, Isključi, i sl.
- Pogledajte priručnik za vlasnika za TV za više pojedinosti o SIMPLINK funkciji.

**11**

• LG TV sa SIMPLINK funkcijom ima gore prikazani logo.

#### **Priključivanja PAY-TV/Canal Plus dekodera**

PAY-TV/Canal Plus programe možete gledati ili snimati ako na uređaj priključite dekoder (nije isporučen). Kada priključujete dekoder iskopčajte utikač iz zidne utičnice. Uređaj nije potrebno uključiti kako bi vidjeli signale s priključenog prijemnika na vašem TV-u.

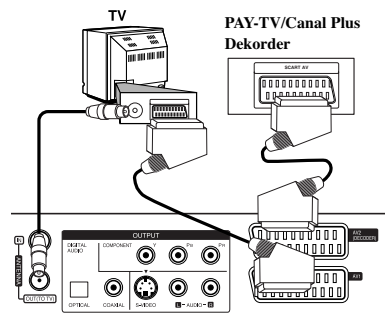

Za gledanje ili snimanje PAY-TV/Canal Plus programa, postavite [AV2 Connection] opciju na [Decoder] (pogledajte stranicu 16) i postavite program [CANAL] opciju na [On] u izborniku za podešavanje (stranica 14).

Ako iskopčate utikač uređaja iz zidne utičnice nećete moći gledati signal s priključenog dekodera.

- Nije moguće snimanje slika koje sadrže signale za zaštitu protiv kopiranja koji onemogućuju kopiranje.
- Ako signal uređaja proslijedite preko video rekordera, na TV ekranu možda nećete dobiti jasnu sliku.

Pazite da vaš Video rekorder priključite na uređaj i na vaš TV na dolje prikazani način. Za gledanje video kazeta, gledajte kazete pomoću drugog linijskog ulaza na vašem TV-u.

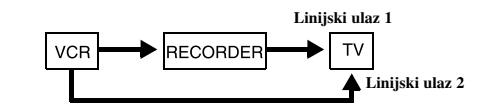

- Kada s ovog uređaja snimate na video rekorder, ne prebacujte ulazni izvor na TV pritiskom na TV/DVD tipku na daljinskom upravljaču.
- Ako koristite B Sky B tuner, pazite da priključite VCR SCART priključak na uređaju na AV2 DECODER priključak.
- Ako iskopčate utikač uređaja iz zidne utičnice nećete moći gledati signal s priključenog video rekordera ili tuner-a.

**Zadnja strana rekordera**

#### **Priključivanje na AV2 DECODER priključak**

Priključite VCR ili sličan uređaj za snimanje na AV2 DECODER priključak na ovom uređaju. Uređaj nije potrebno uključiti kako bi vidjeli signale s priključenog prijemnika na vašem TV-u.

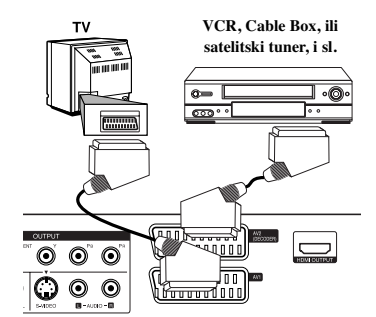

Za gledanje ili snimanje izvora s AV2 DECODER priključka, postavite [AV2 Connection] opciju na [Other Device] (pogledajte stranicu 16) i postavite [AV2 Recording] opciju na [Auto], [CVBS], [RGB] ili [S-Video] prema potrebi (pogledajte stranicu 18).

**Zadnja strana rekordera**

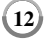

#### **Priključivanje na AV IN 3 priključka**

Priključite ulazne priključke (AV IN 3) na uređaju na audio/video izlazne priključke na vašoj dodatnoj opremi pomoću audio/video kablova.

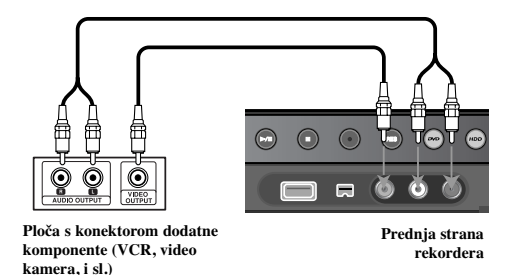

#### **Priključivanje digitalne kamere**

Pomoću DV IN priključka na prednjoj ploči se može priključiti DV digitalna kamera i može se izvršiti digitalni prijenos DV kazeta na DVD.

Koristite DV kabel (nije isporučen) da priključite DV ulaz/izlaz priključak vaše DV kamere na DV IN priključak na prednjoj ploči ovog uređaja.

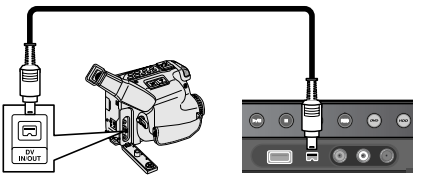

**DV digitalna video kamera Prednja strana rekordera** 

DV IN priključak služi samo za priključivanje na DV digitalnu kameru. priključak nije kompatibilan s digitalnim satelitskim prijemnicima ili D-VHS video uređajima. Iskapčanje DV kabela tijekom snimanja sadržaja priključene digitalne kamere može imati za posljedicu neispravnost u radu.

## **Rad s USB Flash pogonom**

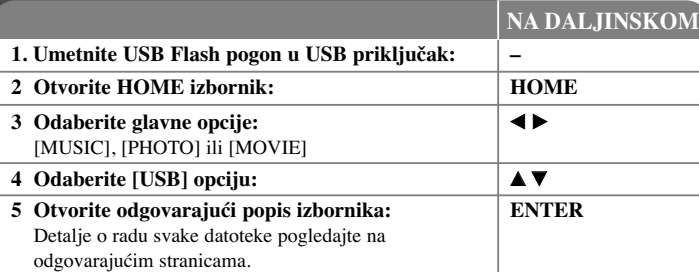

## **Korištenje USB Flash pogona - što još možete učiniti**

#### **Korištenje USB Flash pogona**

Uređaj može reproducirati MP3/WMA/JPEG/DivX datoteke koje se nalaze na USB Flash pogonu.

**Umetanje USB Flash pogona -** Umetnite i gurnite ravno unutra sve dok ne sjedne na svoje mjesto.

**Vaœenje USB Flash pogona -** Pažljivo izvadite USB Flash pogon kada se priključeni USB Flash pogon ne koristi

#### **Napomene u vezi s USB Flash pogonom**

- Sadržaji na disku ili HDD-u se ne mogu premjestiti ili kopirati na USB Flash pogon.
- Držite USB Flash pogon dalje od dosega djece. U slučaju gutanja, odmah potražite liječničku pomoć.
- Ovaj uređaj podržava samo USB Flash pogon FAT16 ili FAT32 formata.
- USB Flash pogoni koji zahtijevaju dodatni softver se ne podržavaju.
- Ovaj uređaj je kompatibilan s Flash vrstom USB uređaja koji podržava USB 1.1.
- Ovaj uređaj možda neće podržati neke USB Flash pogone.
- **Ne vadite USB Flash pogon za vrijeme rada pogona (reprodukcija, kopiranje i sl.). To može prouzročiti nepravilnost u radu ureœaja.**

 $(13)$ 

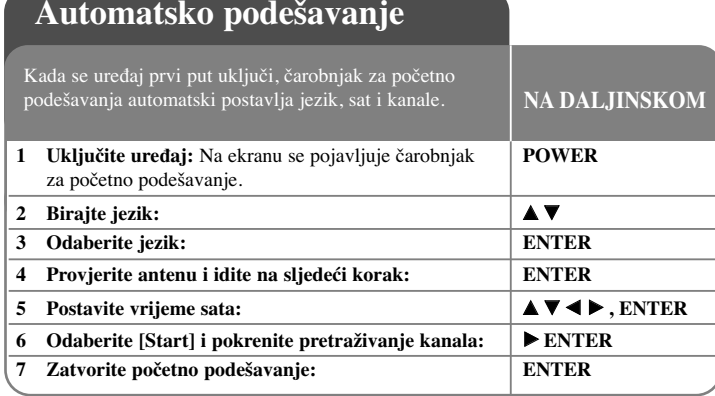

## **Automatsko podešavanje - što još možete učiniti**

#### **Podešavanje programskih kanala**

Pritisnite HOME, a zatim koristite < > za odabir [Easy Menu] opcije. Pritisnite ENTER kada je odabrano [SETUP]. Na ekranu se pojavljuje izbornik za podešavanje (SETUP). Odaberite [Program Edit] na drugoj razini opcije, a zatim pritisnite B za prelazak na treću razinu. Pritisnite ENTER kada je odabrana [Edit] opcija. Na ekranu se pojavljuje ekran za uređivanje kanala.

Odaberite kanal koji želite uređivati i pritisnite ENTER. Izbornik s opcijama na lijevoj strani ekrana bit će jače osvijetljen.

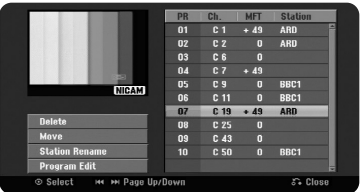

[Delete]: Briše odabrani kanal s programskog popisa kanala. [Move]: Mijenja redoslijed kanala i broj na koji kanal odgovara. [Station Rename]: Mijenja naziv odabranog kanala. [Program Edit]: Ručno mijenja postavke kanala.

#### **Ureœivanje kanala**

Postavke programiranog kanala možete promijeniti odabirom [Program Edit] opcije na lijevoj strani ekrana za uređivanje kanala.

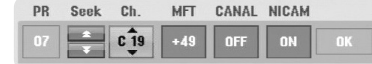

[PR]: Prikazuje položaj odabranog kanala.

[Seek]: Automatski traži kanal. Traženje se zaustavlja kada uređaj pronađe kanal. [Ch.] Mijenja broj kanala.

[MFT] Fino podešava kanal kako bi se dobila jasnija slika.

[CANAL]: Postavlja kanale za dekoder. Ova postavka je potrebna kako bi mogli

gledati ili snimati PAY-TV/Canal plus programe.

[NICAM]: Postavlja kanale za NICAM emitiranja.

[OK]: Potvrđuje postavke i vraća u izbornik za popis kanala.

#### **Podešavanje AV1 dekodera**

Postavite AV1 scart priključak za primanje ulaznih kodiranih video signala. Ova opcija postavlja uređaj tako da na izlaz prosljeđuje kodirani signal s AV1 scart priključka na AV2 (DECODER) scart priključak za dekodiranje. Zatim se dekodirani signal prosljeđuje na ulaz preko AV2(DECODER) priključka kako biste mogli snimati ili gledati plaćene PAY-TV/Canal Plus programe.

Pritisnite jedanput AV/INPUT kada je otvoren ekran za uređivanje kanala. Pritisnite ENTER za uključivanje opcije, pritisnite ponovo ENTER za isključenje opcije. Kada je uključena ova opcija na TV ekranu se pojavljuje [Canal+].

## **Upotreba početnog izbornika**

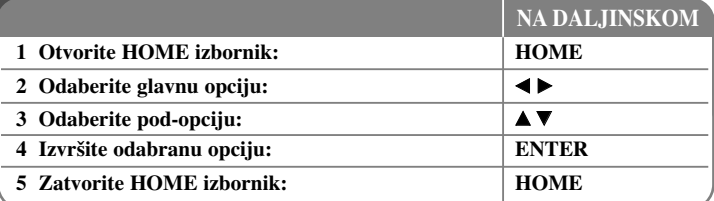

## **Upotreba početnog izbornika - što još možete učiniti MOVIE**

HDD - Otvara izbornik za popis naslova [Title List], koji prikazuje snimljene naslove na HDD-u. (stranica 28)

HDD DivX - Otvara izbornik za popis filmova [Movie List], koji prikazuje DivX® filmske datoteke na HDD-u. (stranica 22)

DISC

- Otvara izbornik za popis naslova [Title List], koji prikazuje snimljene naslove na disku. (stranica 28)
- Otvara izbornik za popis filmova [Movie List], koji prikazuje DivX® filmske datoteke na disku. (stranica 22)
- Reproducira DVD-Video diskove (stranica 21).

USB – Otvara izbornik za popis filmova [Movie List] na USB Flash pogonu. (stranica 22)

#### **PHOTO**

HDD – Otvara izbornik za popis fotografija [Photo List], koji prikazuje foto datoteke na HDD-u. (stranica 25)

DISC – Otvara izbornik za popis fotografija [Photo List], koji prikazuje foto datoteke na disku. (stranica 25)

USB – Otvara izbornik za popis fotografija [Photo List], koji prikazuje foto datoteke na USB Flash pogonu. (stranica 25)

#### **MUSIC**

HDD – Otvara izbornik za popis glazbe [Music List], koji prikazuje glazbene datoteke na HDD-u. (stranica 24)

DISC – Otvara izbornik za popis glazbe [Music List], koji prikazuje glazbene datoteke ili audio snimke na disku. (stranica 24)

USB – Otvara izbornik za popis glazbe [Music List], koji prikazuje glazbene datoteke na USB Flash pogonu. (stranica 24)

#### **Easy Menu**

SETUP – Otvara izbornik za podešavanje (SETUP). (stranica 15) Rec Mode – Otvara [Record Mode Set] opciju u SETUP izborniku. (stranica 18)

Dubbing – Kopira trenutno reproducirani naslov s finaliziranog DVD±R ili DVD-ROM naslova bez zaštite protiv kopiranja. (stranica 32)

#### **TV**

HDD – Vraća na gledanje živog TV prijenosa u HDD modusu. Kada pritisnete HDD tipku na daljinskom upravljaču moći ćete također izravno odabrati ovu opciju. DVD – Vraća na gledanje živog TV prijenosa u DVD modusu. Kada pritisnete DVD tipku na daljinskom upravljaču moći ćete također izravno odabrati ovu opciju. Timer Record – Otvara izbornik za snimanje brojačem vremena [Timer Record]. (stranica 26)

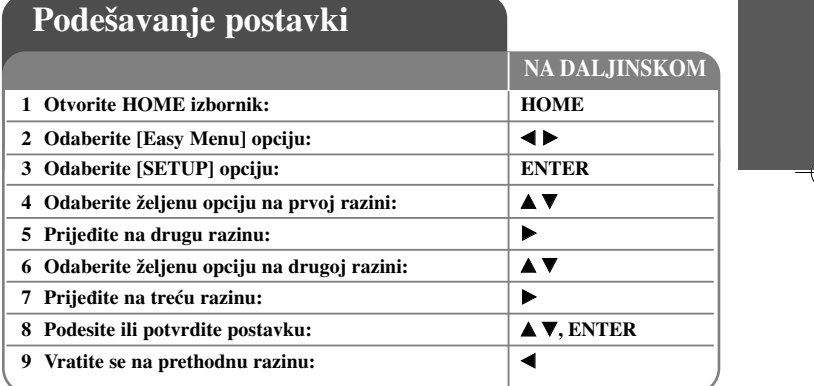

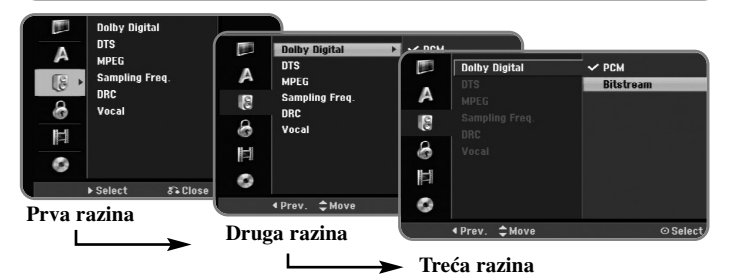

 $(15)$ 

## **Podešavanje postavki - što još možete učiniti**

**Podešavanje općenitih postavki**

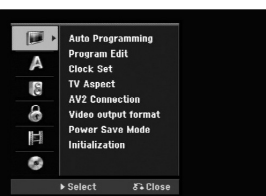

**Auto Programming –** Ova opcija automatski pretražuje kanale i postavlja pronađene kanale.

[Start]: Pokreće traženje kanala.

**Program Edit–** Ova opcija vam omogućuje dodavanje kanala i uređivanje prije memoriranih (preset) kanala.

[Add Channel]: Pritisnite ▲ ▼ za odabir kanala i pritisnite ENTER za dodavanje odabranih kanala.

[Edit]: Otvara ekran koji prikazuje popis preset kanala i opcije za uređivanje kanala. (stranica 14)

**Clock Set–** Sat se mora postaviti da bi se moglo koristiti snimanje pomoću brojača vremena [Timer record].

**TV Aspect –** Odaberite omjer veličine slike na priključenom TV-u.

[4:3 Letter Box]: Ovo odaberite kada je priključen TV sa standardnim 4:3 ekranom, sa širokom slikom i pojasevima na gornjem i donjem dijelu ekrana. [4:3 Pan Scan]: Ovo odaberite kada je priključen TV sa standardnim 4:3 ekranom sa širokom slikom na cijelom ekranu, tako da us dijelovi slike koji se ne uklapaju odrezani.

[16:9 Wide]: Ovo odaberite kada je priključen TV s širokim ekranom.

**AV2 Connection –** Dekoder ili drugi ureœaj možete priključiti na AV2(DECODER) priključak na zadnjoj strani uređaja.

[Decoder]: Ovo odaberite kada priključujete PAY-TV ili Canal Plus dekoder na AV2(DECODER) priključak na uređaju.

[Others]: Ovo odaberite kada priključujete VCR ili sličan uređaj za snimanje na AV2(DECODER) priključak na uređaju.

**Video output format –** Odaberite opciju u skladu s vrstom TV priključka.

[YPbPr]: Kada je vaš TV priključen na COMPONENT OUTPUT priključke na uređaju.

[RGB]: Kada je vaš TV priključen na SCART priključak na uređaju.

**Power Save mode – Odaberite da li će uređaj biti u modusu štednje električne energije** kada se isključi tipka za napajanje. Ova se opcija ne može postaviti kada je uključeno snimanje timer-om.

[ON]<sup>\*1</sup>: Displej na prednjoj ploči je isključen, a kada se uređaj isključi samo se prosljeđuju signali s antenskog ulaza.

[OFF]: Isključuje štednju el. energije [Power Save Mode].

\*1Ako isključite ureœaj dok primate kodirani signal, modus štednje električne energije neće raditi.

**Initialization –** Uređaj možete resetirati na njegove izvorne tvorničke vrijednosti i formatirani HDD.

[Factory Set]: Uređaj možete resetirati na sve njegove tvorničke vrijednosti. Neke se opcije ne mogu resetirati (Ocjenjivanje, Lozinka, i Kod područja). Nakon tvorničkih postavki n a ekranu se pojavljuje izbornik za automatsko podešavanje (auto setup).

[HDD format]: Sav snimljeni materijal na HDD-u bit će izgubljen.

#### **Podešavanje postavki jezika**

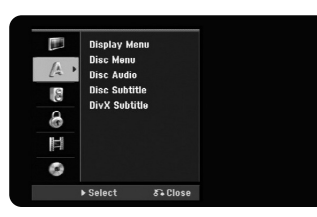

**Display Menu –** Odaberite jezik izbornika za podešavanje (Setup) i displeja na ekranu.

**Disc Menu/Audio/Subtitle –** Odaberite jezik za izbornik/audio/titl na disku.

[Original]: Odnosi se na originalni jezik na kojem je disk snimljen.

[Others]: Za odabir drugog jezika, pritisnite brojčane tipke, a zatim ENTER za unos odgovarajućeg 4-znamenkastog broja prema popisu kodova za jezike na stranici 33. Ako tijekom unosa brojeva pogriješite, pritisnite CLEAR za brisanje brojeva. [OFF] (za titl diska): Isključuje titl.

**DivX Subtitle –** Odaberite kod jezika za DivX® titl.

#### **Podešavanje audio postavki**

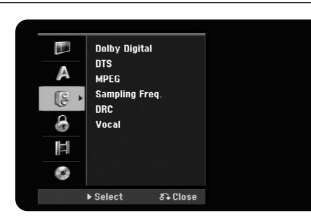

**Dolby Digital / DTS / MPEG –** Odaberite vrstu digitalnog audio signala kada koristite DIGITAL AUDIO OUTPUT priključak.

[Bitstream] – Ovo odaberite kada priključujete DIGITAL AUDIO OUTPUT priključak na uređaju na audio komponentu s ugrađenim Dolby Digital, DTS ili MPEG dekoderom.

[PCM] (za Dolby Digital / MPEG) – Ovo odaberite kada priključujete DIGITAL AUDIO OUTPUT na uređaju na audio komponentu bez ugrađenog Dolby Digital ili MPEG dekodera.

[Off] (za DTS) – Ovo odaberite kada priključujete DIGITAL AUDIO OUTPUT na uređaju na audio komponentu bez ugrađenog DTS dekodera.

#### **Sample Freq. (Frekvencija)** – Odabir frekvencije uzorka audio signala.

[48 kHz]: U slučaju DVD-a s 96KHz frekvencijom uzorka (Sample), izlaz se pretvara u 48KHz. Ako vaš prijemnik ili pojačalo NISU u stanju obrađivati 96KHz signal, odaberite [48KHz].

[96 kHz]: Digitalni audio signali se prosljeđuju na izlaz u originalnom formatu.

**DRC (Dynamic Range Control)** – Zvuk je jasniji kada se smanji glasnoća (Dolby Digital samo). Postavite [On] za ovaj efekt.

**Vocal** – Odaberite [On] da pomiješate karaoke kanale u normalni stereo. Ova funkcija je učinkovita samo za više-kanalne karaoke DVD-e.

#### **Podešavanje postavki zaključavanja**

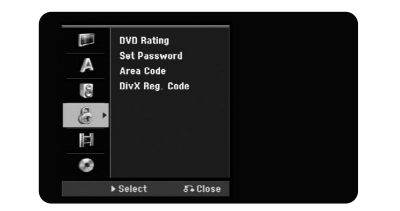

Za pristup u opcije ocjenjivanje, lozinku i kod područja DVD-a (Rating, Password ili Area Code), morate unijeti 4-znamenkastu lozinku. Ako još uvijek niste postavili lozinku od vas će se tražiti da to učinite. Unesite 4-znamenkastu lozinku. Ponovo unesite lozinku za potvrdu. Ako tijekom unosa brojeva pogriješite, pritisnite CLEAR za brisanje brojeva.

Ako ste zaboravili svoju lozinku, možete je resetirati. Otvorite SETUP izbornik. Unesite '210499' i pritisnite ENTER. Lozinka je sada obrisana.

**DVD Rating –** Odaberite razred ocjene za DVD. Što je ocjena manja, to je ocjena stroža. Odaberite [No Limit] za deaktiviranje ocjenjivanja.

#### **Password –** Mijenja ili briše lozinku.

[Change]: Nakon unošenja trenutne lozinke unesite dva puta novu lozinku. [Delete]: Briše trenutnu lozinku nakon unošenja trenutne lozinke.

**Area code –** Odaberite kod za zemljopisno područje kao referentno za ocjenjivanje razreda reprodukcije. Ovime se određuje koji će se standardi koristiti za ocjenjivanje DVD-a kod roditeljskog zaključavanja. Pogledajte Kodovi područja na stranici 33.

**DivX Reg. Code–** Mi vam dajemo DivX® VOD (Video On Demand) registracijski kod koji vam omogućuje iznajmljivanje i kupovanje videa preko DivX® VOD usluge. Za više informacija posjetite www.divx.com/vod.

Pritisnite ENTER kada je [View] ikona jače osvijetljena kako bi mogli vidjeti registracijski kod uređaja.

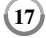

#### **Podešavanje postavki za snimanje**

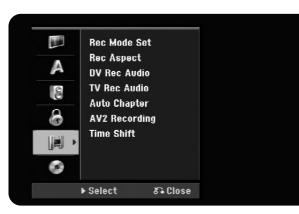

**Record Mode Set –** Odaberite kvalitetu slike tijekom snimanja XP, SP, LP, EP ili MLP. Pogledajte vrijeme snimanja za svaki način na stranici 36.

[XP]: Najbolja kvaliteta slike.

[SP]: Standardna kvaliteta slike.

[LP]: Malo manja kvaliteta slike nego kod [SP] modusa.

[EP]: Najslabija kvaliteta slike.

[MLP]: Najduže vrijeme snimanja sa slikom najmanje kvalitete.

**Record Aspect –** Ova opcija postavlja omjer izgleda ekrana koji će odgovarati materijalu kojeg snimate na DVD.

**DV Record Audio** – Ovu opciju trebate postaviti ako imate video kameru koja koristi 32kHz/12-bit zvuk, a koja je priključena na DV IN priključak na prednjoj ploči.

Neke digitalne video kamere imaju dva stereo snimka za audio. Jedan se snima tijekom snimanja, a drugi se nasnimava nakon snimanja.

Na Audio 1 postavci, zvuk je snimljen tijekom samog snimanja.

Na Audio 2 postavci, zvuk je nasnimljen nakon snimanja.

**TV Record Audio –** Odaberite audio kanal koji će se snimati kada snimate dvojezični program.

[Main+Sub]: Glavni jezik i pod-jezik [Main]: Samo glavni jezik [Sub]: Samo pod-jezik

**Auto Chapter –** Kod DVD snimanja, oznake za poglavlja se automatski dodaju u svakom određenom intervalu (5, 10 ili 15 min.).

**AV2 Recording –** Odabire način ulaza video signala za AV2(DECODER) priključak. Slika će biti nejasna ako ova postavka ne bude u skladu s vrstom ulaznog video signala. [Auto]: Ulazni video signal će automatski slijediti primani video signal. [CVBS]: Ulazni CVBS (composite) video signali. [RGB]: Ulazni RGB signali. [S-VIDEO]: Ulazni S-Video signali.

**Time Shift –** Ovu opciju postavite na [ON] kako bi uređaj mogao automatski koristiti Time Shift funkciju bez potrebe pritiskanja TIMESHIFT tipke. Timeshift će početi 5 sekundi nakon što se uključi TV tuner način rada.

#### **Podešavanje postavki za disk**

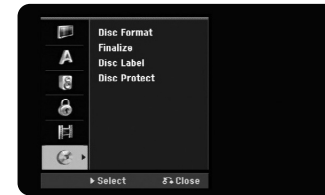

**Disc Format –** DVD možete inicijalizirati ako pritisnete ENTER kada je odabrano [Start]. Pojavljuje se izbornik [Disc Format]. Nakon potvrde uređaj počinje s formatiranje. Za DVD-RW diskove možete odabrati modus VR i Video. Nakon formatiranja sav snimljeni materijal na DVD-u bit će obrisan.

Ako umetnete potpuno prazan disk, uređaj će automatski inicijalizirati disk. Pogledajte "Modus formatiranja (novi disk)" na stranici 5 za više detalja.

**Finalize –** Finaliziranje je potrebno ako disk snimljen na ovom uređaju želite reproducirati na nekoj drugoj DVD opremi. Trajanje finaliziranja zavisi o stanju diska, dužini snimanja i broju naslova.

[Finalize]: Pojavljuje se izbornik [Finalize]. Nakon potvrde uređaj kreće s finaliziranjem.

[Unfinalize]: Finaliziranje DVD-RW diskova se može poništiti nakon što se potvrdi [Unfinalize] izbornik. Nakon poništavanja finaliziranja, disk se može opet uređivati i na njega se može snimati.

Prije finaliziranja provjerite značajke različitih vrsta diskova u tablici dolje.

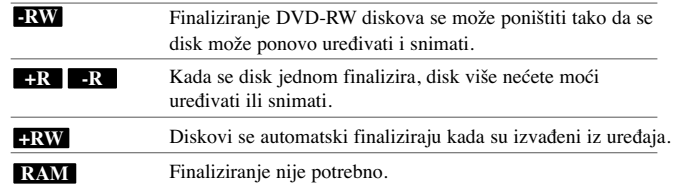

**Disc Label –** Ova vam funkcija omogućuje da promijenite zadani naziv diska u naziv koji vam više odgovara. Taj će se naziv prikazati kada disk umetnete u uređaj i kada na ekranu prikažete informaciju o disku. Ako pritisnete ENTER kad je odabrano [Edit] pojavit će se izbornik tipkovnice.

**Disc Protect –** Ova funkcija vam omogućuje zaštitu diskova od slučajnog snimanja, brisanje i uređivanja, ako ovu opciju postavite na [ON]. DVD-R i DVD-RW u Video-modusu se ne mogu zaštititi.

## **Prikazivanje informacija na disku**

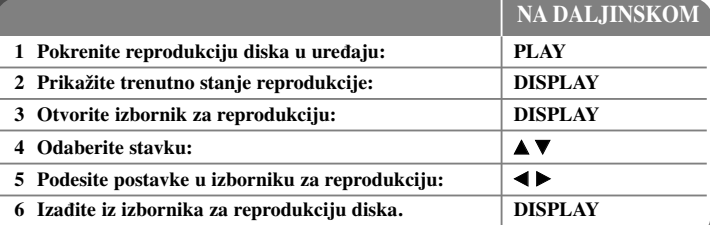

## **Prikazivanje informacija na disku - što još možete učiniti**

#### **Podešavanje stavke u izborniku za reprodukciju**

Stavku možete odabrati ako pritisnete  $\blacktriangle \blacktriangledown$ , a promjenu ili odabir postavke ostvarujete pritiskom na  $\blacktriangleleft \blacktriangleright$ .

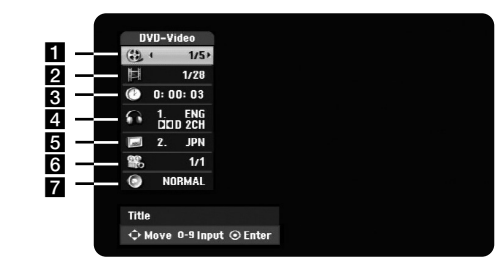

a Trenutni naslov/snimak/datoteka / Ukupan broj naslova/snimki/datoteka

- 2 Trenutno poglavlje / Ukupan broj poglavlja
- c Proteklo vrijeme reprodukcije
- 4. Odabrani audio jezik ili audio kanal
- 5 Odabrani titl
- f Odabrani kut / Ukupan broj kutova
- g Odabrani modus zvuka

#### **Prelazak na drugi naslov HDD DVD ALL**

Kada disk ima više od jednog naslova, možete prijeći na drugi naslov.

Pritisnite dva puta DISPLAY tijekom reprodukcije, a zatim koristite  $\blacktriangle / \blacktriangledown$  za odabir ikone naslova. Nakon toga, pritisnite odgovarajuću brojčanu tipku (0-9) ili  $\blacktriangleleft$  /  $\blacktriangleright$  za odabir broja naslova.

#### **Pokretanje reprodukcije od odabranog vremena HDD DVD ALL DivX**

Pritisnite dva puta DISPLAY tijekom reprodukcije. Okvir za traženje vremena prikazuje proteklo vrijeme reprodukcije. Odaberite okvir za traženje vremena, a zatim unesite željeno vrijeme početka u satima, minutama i sekundama, s lijeva na desno. Na primjer, za otvaranje scene u 2 sata, 10 minuta i 20 sekundi, unesite "21020" i pritisnite ENTER.

Ako unesete pogrešne brojeve, pritisnite  $\blacktriangleleft / \blacktriangleright$  za pomicanje donje crte (\_) do pogrešnog broja. Zatim unesite točan broj.

#### **Odabir jezika titla DVD DivX**

Pritisnite dva puta DISPLAY tijekom reprodukcije kako bi otvorili izbornik za reprodukciju. Koristite  $\blacktriangle \blacktriangledown$  za odabir titl opcije, a zatim koristite  $\blacktriangle \blacktriangleright$  za odabir željenog jezika za titl.

#### **Gledanje iz drugog kuta DVD**

Ako disk sadrži scene koje su snimljene pod različitim kutovima, scenu možete vidjeti iz drugog kuta tijekom reprodukcije.

Tijekom reprodukcije, pritisnite dva puta DISPLAY kako bi otvorili izbornik za reprodukciju. Koristite  $\blacktriangle \blacktriangledown$  za odabir opcije kuta (angle), a zatim koristite  $\blacktriangle \blacktriangleright$  za odabir željenog kuta.

#### **Odabir modusa zvuka DVD ALL DivX**

Uređaj može proizvesti 3D Surround efekt, koji simulira više-kanalnu audio reprodukciju s dva klasična stereo zvučnika, umjesto da imate pet ili više zvučnika koliko je potrebno za slušanje više-kanalnog audia sa sustava kućnog kina. Tijekom reprodukcije, pritisnite dva puta DISPLAY kako bi otvorili izbornik za reprodukciju. Koristite  $\blacktriangle \blacktriangledown$  za odabir opcije zvuka (sound), a zatim koristite  $\blacktriangle \blacktriangleright$  za odabir željenog modusa zvuka (3D SUR. ili NORMAL).

#### **Prikazivanje informacije tijekom gledanja TV-a**

Tijekom gledanja TV-a, pritisnite DISPLAY kako bi prikazali informaciju na ekranu.

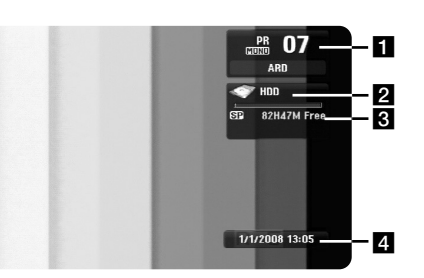

- a Pokazuje broj kanala, naziv stanice, i audio signal (Stereo, Bilingual, Mono) koji prima prijemnik.
- 2 Pokazuje naziv i format medija.
- c Pokazuje modus snimanja, slobodan prostor i prugu s proteklim vremenom.
- **4** Pokazuje trenutno vrijeme i datum.

## **Reprodukcija diska**

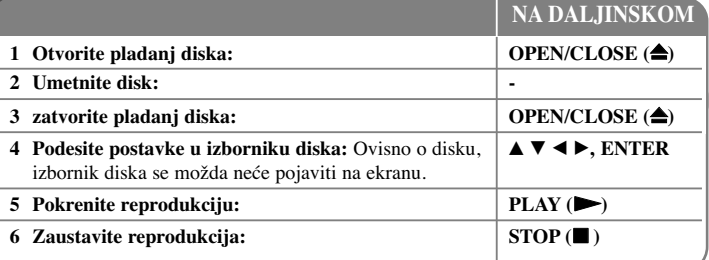

## **Reprodukcija diska - što još možete učiniti**

#### **Reprodukcija diska koji sadrži izbornik DVD**

Ekran izbornika može biti prikazan tek nakon stavljanja DVD-a koji sadrži izbornik.

Koristite  $\blacktriangle$  /  $\blacktriangleright$  /  $\blacktriangle$  /  $\ntriangleright$  tipke za odabir naslova/poglavlja koje želite gledati, a zatim pritisnite ENTER za pokretanje reprodukcije. Pritisnite TITLE ili MENU/LIST za povratak na ekran izbornika.

#### **Prelaženje na sljedeće/prethodno poglavlje/snimku /datoteku HDD DVD ALL ACD MP3 WMA DivX**

Pritisnite SKIP ( $\blacktriangleright$ ) za prelazak na sljedeće poglavlje/snimku /datoteku. Pritisnite SKIP ( $\blacktriangleleft$ ) za povratak na početak trenutnog poglavlja/snimke/datoteke. Pritisnite dva puta kratko SKIP ( $\blacktriangleleft$ ) za povratak na prethodno poglavlje/snimku /datoteku.

#### **Pauziranje reprodukcije**

Pritisnite PAUSE/STEP (II) za pauziranje reprodukcije. Pritisnite PLAY  $($   $\blacktriangleright)$  za nastavak reprodukcije.

#### **Reprodukcija okvir-po-okvir HDD DVD ALL**

Pritisnite više puta PAUSE/STEP (II) za reprodukciju okvir-po-okvir. Sliku možete prikazivati okvir-po-okvir prema naprijed ili nazad ako više puta pritisnete  $\blacktriangleleft$  /  $\blacktriangleright$  tijekom PAUSE modus.

#### **Brzo naprijed ili brzo natrag HDD DVD ALL ACD DivX**

Pritisnite SCAN ( $\blacktriangleleft$  ili  $\blacktriangleright$ ) reprodukciju brzo naprijed ili brzo natrag tijekom reprodukcije. Ako pritisnete više puta SCAN  $(\blacktriangleleft \text{ ili } \blacktriangleright)$  moći ćete birati različite brzine reprodukcije. Pritisnite PLAY (N) za nastavak reprodukcije normalnom brzinom.

#### **Slušanje različitog audio HDD DVD ALL DivX**

Pritisnite AUDIO, a zatim više puta pritisnite  $\triangleleft$  ili  $\triangleright$  kako biste slušali različiti audio jezik, audio snimak ili način kodiranja.

#### **Usporavanje brzine reprodukcije HDD DVD ALL**

Kada je reprodukcija pauzirana, pritisnite SCAN  $(\blacktriangleleft \mathbf{d}$  ili  $\blacktriangleright \blacktriangleright)$  da usporite reprodukciju naprijed ili natrag. Ako pritisnete više puta SCAN (<< ili  $\blacktriangleright$ ) moći ćete birati različite brzine reprodukcije. Pritisnite PLAY ( $\triangleright$ ) za nastavak reprodukcije normalnom brzinom.

#### **Prikazivanje izbornika naslova DVD**

Pritisnite TITLE za prikaz izbornika naslova ili izbornika diska. Ako trenutni DVD naslov ima izbornik, na ekranu će se pojaviti izbornik naslova. U protivnom se može prikazati izbornik diska.

#### **Ponavljana reprodukcija HDD DVD ALL ACD MP3 WMA**

Pritisnite više puta REPEAT za odabir stavke koja će se ponavljati. Trenutni naslov, poglavlje ili snimak će se reproducirati s ponavljanjem. Za povratak na normalnu reprodukciju pritisnite više puta REPEAT za odabir [Off].

#### **Ponavljanje odreœenog odsjeka (A-B) HDD DVD ALL ACD**

Pritisnite REPEAT za odabir [A-] na početku odsjeka kojeg želite ponavljati, a zatim pritisnite ENTER na kraju odsjeka. Odsjek koji ste odabrali će se neprestano ponavljano reproducirati. Ne možete odabrati odsjek kraći od 3 sekunde. Za povratak na normalnu reprodukciju pritisnite više puta REPEAT za odabir [Off].

#### **Memoriranje zadnje scene DVD**

Ovaj uređaj memorira zadnju scenu sa zadnjeg gledanog diska. Zadnja scena ostaje u memoriji čak i kada se disk izvadi iz player-a, ili kada se isključi uređaj. Ako umetnete disk čije je zadnja scena memorirana, ta će se scena automatski prikazati.

## **Reprodukcija DivX® filmske datoteke**

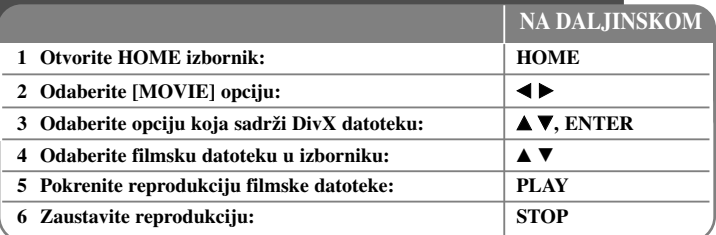

## **Reprodukcija DivX® filmske datoteke - što još možete učiniti**

#### **Opcije izbornika Movie List**

Odaberite u izborniku datoteku koju želite prikazati i pritisnite ENTER. Na lijevoj strani ekrana se pojavljuju opcije izbornika.

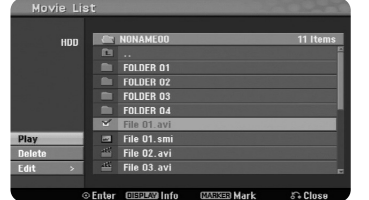

[Play]: Pokreće reprodukciju odabrane datoteke. [Open]: Otvara folder i pojavljuje se popis datoteka u folderu. [Delete]: Briše datoteku(e) u folderu (ima) s hard diska. [Rename]: Uređuje naziv datoteke na HDD-u [Move]: Premješta odabranu datoteku(e) u drugi folder na HDD-u. [Copy]: Kopira datoteku(e) u drugi folder na HDD-u.

#### **Prikazivanje informacija filmske datoteke**

**22**

Pritisnite DISPLAY za prikaz informacija datoteke koja je jače osvijetljena na popisu filmova.

#### **Zahtjevi u odnosu na Divx datoteku**

**Moguća veličina rezolucije:** 720x576 (Š x V) piksela

**Ekstenzije DivX datoteka:** ".avi", ".divx"

**DivX titlovi koji se mogu reproducirati:** ".smi", ".srt", ".sub (Samo Micro DVD format)", ".txt (Samo Micro DVD format)"

**Kodek formati koji se mogu reproducirati:** "DIV3", "MP43", "DIVX", "DX50"

**Audio format koji se može reproducirati:** "AC3", "PCM", "MP2", "MP3", "WMA" Frekvencija uzorka: unutar 8-48 kHz (MP3), unutar 32-48kHz (WMA) Bit brzina: unutar 8 - 320kbps (MP3), unutar 32 - 192kbps (WMA)

**CD-R format:** ISO 9660 i JOLIET.

**DVD±R/RW format:** ISO 9660 (UDF Bridge format)

**Maksimum datoteka/disk:** Manje od 1999 (ukupan broj datoteka i foldera)

#### **Napomene u vezi s DivX formatom**

- Naziv DivX titl datoteke se mora poistovjetiti s nazivom DivX datoteke kako bi se titl mogao prikazati na uređaju.
- - Ako se titl datoteka ne prikaže normalno, promijenite opciju koda za jezik u [DivX Subtitle] opciju. (stranica 17)
- Ako je broj okvira ekrana veći od 29.97 okvira po sekundi, uređaj možda neće normalno raditi.
- Ako video i audio struktura DivX datoteke nije interleaved, vraća se ekran izbornika.
- Ako u nazivu DivX datoteka postoji znak koji se ne može pročitati, on će se prikazati kao " " znak.
- Ako je bit brzina DivX datoteke na USB-u veća od 4Mbps, datoteka se možda neće normalno prikazati.

#### **Odabir više datoteka ili foldera na popisu**

Odabrati možete ne samo jednu datoteku već više datoteka pomoću MARKER tipke. Pritisnite MARKER na željenoj datoteci kako bi odabrali više datoteka.

#### **Odabir svih datoteka i foldera na trenutnom popisu**

Želite li odabrati sve datoteke i foldere na popisu, pritisnite CLEAR na bilo kojoj datoteci ili folderu na popisu. Pritisnite ponovo CLEAR za poništavanje odabira datoteka i foldera.

#### **Nazivanje datoteka ili foldera na HDD-u**

Za datoteku ili folder na HDD-u možete odrediti naziv. Dužina naziva može imati najviše 32 znaka.

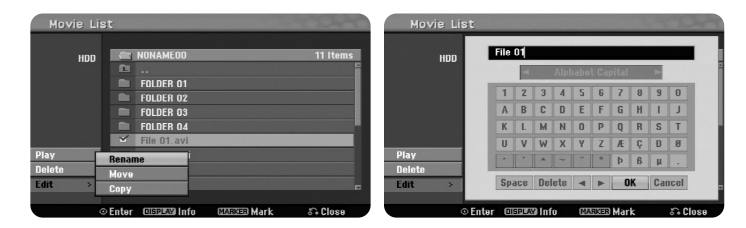

Odaberite datoteku ili folder kojoj želite promijeniti naziv, a zatim pritisnite ENTER. Odaberite [Edit] opciju, a zatim pritisnite ENTER za prikaz pod-opcije. Ako pritisnete ENTER kad je odabrana opcija [Rename] pojavit će se izbornik tipkovnice.

#### **Kopiranje datoteke(a) ili foldera(a) na HDD**

Datoteku(e) ili folder(e) možete kopirati na HDD.

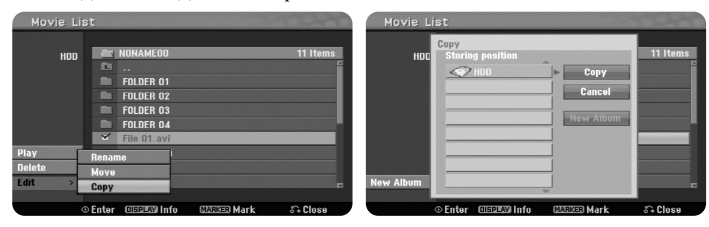

Odaberite datoteku(e) ili folder(e) koje želite kopirati, a zatim pritisnite ENTER. Odaberite [Edit] opciju, a zatim pritisnite ENTER za prikaz pod-opcije. Izbornik [Copy] se pojavljuje kada se pritisne ENTER kada je odabrana opcija [Copy]. Odaberite direktorij u koji želite kopirati datoteku/folder. Odaberite [Copy] opciju, a zatim pritisnite ENTER za pokretanje kopiranja.

#### **Premještanje datoteke(a) ili foldera(a) u drugi folder na HDD**

Datoteku(e) ili folder(e) možete premjestiti u drugi folder na HDD.

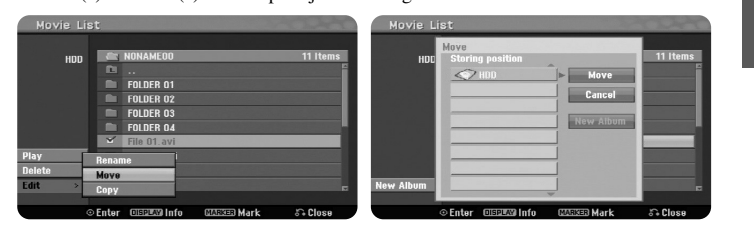

Odaberite datoteku(e) ili folder(e) koje želite premjestiti, a zatim pritisnite ENTER. Odaberite [Edit] opciju, a zatim pritisnite ENTER za prikaz pod-opcije. Izbornik [Move] se pojavljuje kada se pritisne ENTER kada je odabrana opcija [Move]. Odaberite direktorij u koji želite premjestiti datoteku/folder. Odaberite [Move] opciju, a zatim pritisnite ENTER za pokretanje premještanja.

## **Slušanje glazbe 1 Otvorite HOME** izbornik: **ACC EXECUTE: EXECUTE: EXECUTE: EXECUTE: EXECUTE: 2 Odaberite [MUSIC] opciju:** b B **2 1***A***v**, **ENTER 4 Odaberite glazbu u izborniku:** v V **5 Pokrenite reprodukciju odabrane glazbe: PLAY 6 Zaustavite reprodukciju: STOP NA DALJINSKOM**

## **Slušanje glazbe - što još možete učiniti**

#### **Opcije izbornika Music List**

Odaberite koju datoteku/snimku želite prikazati u izborniku i pritisnite ENTER. Na lijevoj strani ekrana se pojavljuje izbornik.

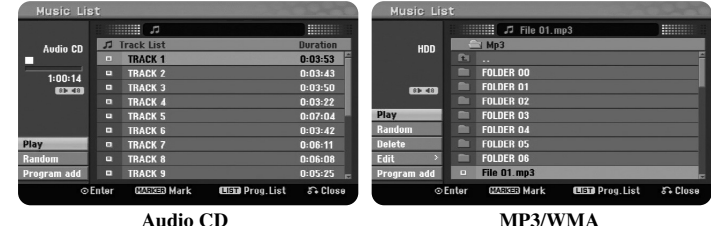

[Play]: Pokreće reprodukciju odabrane datoteke/snimke. [Random]: Pokreće ili zaustavlja nasumičnu reprodukciju. [Open]: Otvara folder, a pojavljuje se popis datoteka u folderu. [Delete]: Briše datoteku(e) ili folder(e) s hard diska. [Rename]: Uređuje naziv datoteke na HDD-u. [Move]: Premješta odabranu datoteku(e) u drugi folder na HDD-u. [Copy]: Kopira datoteku(e) u drugi folder na HDD-u. [Program Add]: Dodaje datoteku(e)/snimku(e) u [Program List]. [Save]: Sprema [Program List] koji ste uredili na HDD-u. [Load]: Učitava spremljeni [Program List] na HDD-u.

#### **Prikazivanje informacije o MP3/WMA datoteci**

Pritisnite DISPLAY kada je odabrana datoteka za koju želite prikazati informacije. Uređaj prikazuje ID3-Tag informaciju datoteke. Ako datoteka nema ID3-Tag informaciju, [ID3-Tag: None] se pojavljuje na ekranu.

#### **Zahtjevi u odnosu na MP3/WMA audio datoteku**

**Ekstenzije datoteke:** ".mp3", ".wma".

**Frekvencija uzorka:** unutar 8 - 48 kHz (MP3), unutar 32 - 48kHz (WMA)

**Bit brzina:** unutar 8 - 320kbps (MP3), unutar 32 - 192kbps (WMA)

**CD-R format:** ISO 9660 i JOLIET.

**DVD±R/RW format:** ISO 9660 (UDF Bridge format)

**Maksimum datoteka/disk:** Manje od 1999 (ukupan broj datoteka i foldera)

#### **Kreiranje vlastitog programa**

Sadržaje možete reproducirati prema redoslijedu glazbe koji ste sami kreirali. Program se briše kada zatvorite [Music List] ekran.

Za dodavanje ili brisanje glazbe na popisu programa, pritisnite MENU/LIST za prikaz [Program List].

Odaberite glazbu koju želite u [Music List], a zatim pritisnite ENTER. Ako želite odabrati više datoteka/snimki, pritisnite MARKER na svakoj željenoj datoteci/snimci. Odaberite [Program Add] opciju, a zatim pritisnite ENTER za dodavanje odabrane datoteke/snimke na [Program List]. Odaberite glazbu u popisu [Program List], a zatim pritisnite PLAY za pokretanje programirane reprodukcije.

#### **Brisanje snimki/datoteka s popisa Program List**

Za brisanje glazbe s popisa programa, odaberite glazbu koju želite obrisati, a zatim pritisnite ENTER. Na lijevoj strani ekrana se pojavljuju opcije izbornika. Odaberite [Delete] opciju, a zatim pritisnite ENTER za brisanje glazbe s popisa.

#### **Spremanje vašeg popisa Program List (samo HDD)**

Uređaj memorira [Program List] koji ste programirali. Odaberite datoteku u [Program] List], a zatim pritisnite ENTER. Odaberite [Save] opciju, a zatim pritisnite ENTER za spremanje [Program List].

## **Prikazivanje fotografije**

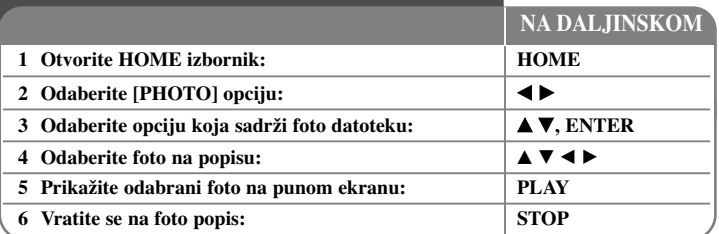

## **Prikazivanje fotografije - što još možete učiniti**

#### **Opcije izbornika Photo List**

Odaberite u izborniku datoteku koju želite prikazati i pritisnite ENTER. Na lijevoj strani ekrana se pojavljuje izbornik.

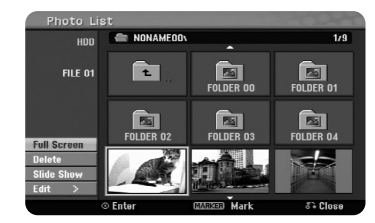

[Full Screen]: Prikazuje odabranu datoteku na punom ekranu. [Open]: Otvara folder, pojavljuje se popis datoteke u folderu. [Delete]: Briše datoteku(e) ili folder(e) s hard diska. [Rename]: Uređuje naziv datoteke na HDD-u. [Move]: Premješta odabranu datoteku(e) u drugi folder na HDD-u. [Copy]: Kopira datoteku(e) u drugi folder na HDD-u. [Slide Show]: Prikazuje [Slide Show] izbornik .

#### **Prelazak na sljedeću/prethodnu fotografiju**

Pritisnite SKIP (K< ili ▶▶I) za prikazivanje sljedeće/prethodne fotografije kada je fotografija prikazana na punom ekranu.

#### **Okretanje fotografije**

## Koristite  $\blacktriangle$  za okretanje fotografije kada je fotografija prikazana na punom ekranu.

#### **Prikazivanje foto datoteka kao slide-prikaza**

Za slide-prikaz fotografija na [Photo list], odaberite [Slide Show] opciju na lijevoj strani ekrana, a zatim pritisnite ENTER. [Slide Show] izbornik se pojavljuje na ekranu. Postavite [Object] i [Speed] opcije, a zatim pritisnite ENTER kada je odabrana [Start] opcija. Uređaj pokreće slide-prikaz na način na koji ste vi to odredili u izborniku.

[Object] opcija:

- [Selected] Prikazuje slide-prikaz samo odabranih datoteka. Za odabir više datoteka koristite MARKER tipku.
- [All] Prikazuje slide-prikaz svih datoteka.
- [Speed] opcija:
- Postavlja brzinu slide-prikaza na [Slow], [Normal], ili [Fast].

#### **Slušanje glazbe tijekom slide-prikaza**

Tijekom slide-prikaza foto datoteka možete slušati MP3/WMA glazbene datoteke na HDD-u. Pritisnite ENTER kada je odabrana [Simultaneous Music play] opcija u [Slide Show] izborniku. Na ekranu se pojavljuje izbornik za odabir glazbene datoteke. Pritisnite MARKER na datoteci koju želite reproducirati, a zatim pritisnite ENTER kada je odabrana [Start] opcija. Uređaj pokreće slide-prikaz uz reprodukciju glazbe.

[Select All]: Odabire sve datoteke u trenutnom direktoriju. [Deselect All]: Poništava odabir svih datoteka.

#### **Pauziranje slide-prikaza**

Pritisnite PAUSE/STEP za pauziranje slide-prikaza. Pritisnite PLAY za nastavak slide-prikaza.

#### **Zahtjevi u odnosu na foto datoteku**

**Ekstenzija datoteke:** ".jpg"

**Veličina fotografije:** Preporučuje se manje od 4MB

**CD-R format:** ISO 9660 i JOLIET.

**DVD±R/RW format:** ISO 9660 (UDF Bridge format)

**Maksimum datoteka/disk:** Manje od 1999 (ukupan broj datoteka i foldera)

#### **Napomene u vezi s JPEG datotekom**

- Progressive i lossless kompresija JPEG slike se ne podržavaju.
- Ovisno o veličini i broju JPEG datoteka, bit će potrebno nekoliko minuta za učitavanje sadržaja medija.

## **Snimanje**

Za snimanje TV kanala ili drugog izvora slijedite upute dolje. Snimanje traje sve dok se ne napuni medij, dok ne zaustavite snimanje ili kada snimanje traje duže od 12 sati.

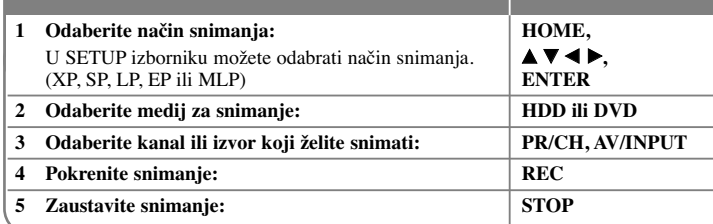

**NA DALJINSKOM**

## **Snimanje - što još možete učiniti**

#### **Mijenjanje TV audio kanala**

Prije snimanja možete promijeniti TV audio kanal za stereo i dvojezično emitiranje programa. Pritisnite više puta AUDIO kako biste promijenili audio kanal. Trenutni audio kanal se prikazuje na ekranu. Postavite [TV Rec Audio] opciju u SETUP izborniku kada snimate dvojezični program.

#### **Brzo snimanje timer-om**

Brzo snimanje timer-om vam omogućuje da s lakoćom snimate prije određeno trajanje snimanja.

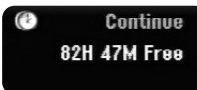

Kada se prvi put pritisne REC, počinje snimanje. Pritisnite više puta REC kako biste odabrali određeno trajanje vremena. Svaki pritisak na REC prikazuje uvećano vrijeme snimanja na ekranu. Brzo snimanje timer-om možete postaviti na najviše 240 minuta na HDD-u ili najviše 720 minuta na DVD-u, ovisno o raspoloživom slobodnom prostoru na mediju.

#### **Podešavanje postavki za snimanje timer-om**

Uređaj se može programirati za snimanje najviše 16 snimanja timer-om unutar jednog mjeseca. Prije postavljanja timer-a sat mora biti točno postavljen.

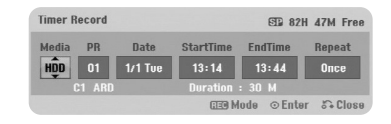

Pritisnite HOME i odaberite TV opciju. Pritisnite  $\blacktriangle \blacktriangledown$  za odabir [Timer Record] i pritisnite ENTER za prikaz [Timer record List] izbornika. Koristite  $\blacktriangle \blacktriangledown$  za odabir [New] i pritisnite ENTER za prikaz [Timer Record] izbornika. Podesite svako polje na dolje opisani način koristeći  $\blacktriangle \blacktriangledown \blacktriangle \blacktriangleright$ .

[Media]: Odabire medij za snimanje (HDD ili DVD).

[PR]: Odabire memorirani broj programa, ili jedan od vanjskih ulaza s kojeg će se snimati. (Ne možete odabrati DV ulaz.)

[Date]: Odabire datum do najviše 1 mjesec unaprijed.

[Start Time]: Postavlja vrijeme za početak snimanja.

[End Time]: Postavlja vrijeme za kraj snimanja.

[Repeat] Odabire željeno ponavljanje (Once (Jednom), Daily (Mon-Fri) (Svaki dan Pon-Pet), ili Tjedno).

Pritisnite više puta REC za postavljanje načina snimanja (XP, SP, LP, EP ili MLP), a zatim pritisnite ENTER za postavljanje timer snimanja. "Rec OK" ili "OK" u [Check] polju u [Timer Record List] izborniku pokazuje da je snimanje timer-om pravilno programirano.

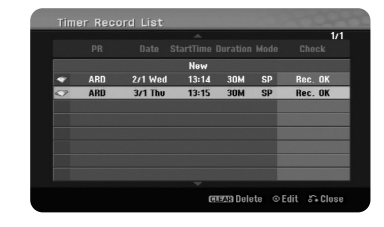

#### **Poništavanje snimanja timer-om**

Snimanje timer-om možete poništiti prije nego što stvarno snimanje započne. Odaberite timer snimanje koje želite poništiti u [Timer Record List] izborniku i pritisnite CLEAR.

#### **Otklanjanje teškoća kod snimanja timer-om**

#### **Čak i kad je timer postavljen, ureœaj neće snimati kada:**

- Disk nije umetnut, a na HDD-u nema dovoljno slobodnog prostora.
- Umetnut je disk na koji se ne može snimati, a na HDD-u nema dovoljno slobodnog prostora.
- [Disc Protect] opcija je postavljena na [ON] u Setup izborniku, a na HDD-u nema dovoljno slobodnog prostora. (pogledajte stranicu 19).
- Ureœaj radi (snima, kopira, briše i sl.).
- Na disku već ima snimljenih 99 naslova (DVD-RW, DVD-R),

49 naslova (DVD+R, DVD+RW), a na HDD-u 255 snimljenih naslova.

- **Timer program ne možete unijeti kada je:**
- Snimanje već u postupku.
- Vrijeme koje želite postaviti već je prošlo. – Prije je već postavljeno svih 16 programa.

#### **Ako se dva ili više timer programa preklapaju:**

- Raniji program ima prednost.
- Kada se raniji program završi, počet će kasniji program.
- Ako su dva programa postavljena da počnu u točno isto vrijeme, prvo postavljeni program imat će prednost.

#### **Istovremena reprodukcija i snimanje**

Tijekom snimanja možete reproducirati druge sadržaje. Jednostavno pritisnite HOME i odaberite sadržaj koji želite reproducirati tijekom snimanja. Drugi sadržaj ne možete reproducirati tijekom kopiranja ili presnimavanja (dubbing). DivX datoteka se ne može reproducirati tijekom snimanja. Kada snimate na DVD, ne mogu se reproducirati sadržaji s DVD-a.

#### **Time Slip**

Pomoću ove funkcije možete gledati naslov koji trenutno snimate na HDD. Nakon što je proteklo 15 sekundi snimanja, pritisnite PLAY za reprodukciju naslova koji se trenutno snima. Ako zaustavite reprodukciju naslova, vraća se na trenutni položaj snimanja.

#### **Snimanje s video kamere**

Na HDD možete snimati s DV-opremljenom kamerom koja je priključena preko DV kabela. Takoœer možete snimati s digitalne kamere priključene preko DV priključka na prednioj ploči uređaja. Pritisnite više puta AV/INPUT za odabir DV ulaza, pronađite mjesto na snimci video kamere od kojeg želite početi snimanje i pritisnite REC za pokretanje snimanja. Ovisno o vašoj video kameri, moći ćete koristiti daljinski upravljač rekordera za upravljanje s kamerom pomoću funkcija STOP, PLAY i PAUSE. Pritisnite STOP za prekid snimanja.

#### **Snimanje s vanjskih ulaza**

Snimati možete s vanjske komponente, kao što je video kamera ili video rekorder koji su priključeni na neki od vanjskih ulaza na uređaju.

 $(27)$ 

Svaki put kada pritisnete AV/INPUT mijenjate izvor ulaza na dolje opisani način. Prije snimanja s vanjskog izvora pazite da vanjska komponenta s koje želite snimati bude pravilno priključena na uređaj.

- Tuner: Ugrađeni prijemnik
- AV1: AV1 scart priključak postavljen na zadnjoj ploči
- AV2: AV2 DECODER scart priključak postavljen na zadnjoj ploči
- AV3: AV IN 3 (VIDEO, AUDIO (L/R)) postavljen na prednjoj ploči
- DV: DV IN postavljen na prednjoj ploči

#### **Upotreba time shift funkcije**

Ova funkcija vam omogućuje da pauzirate ili pogledate protekli živi TV prijenos, tako da ne propustite nešto što niste u tom trenutku pogledali.

Pritisnite TIMESHIFT, a zatim pritisnite PAUSE/STEP tijekom gledanja programa u živo. Timeshift funkcija će snimati program kako bi se mogao kasnije pogledati. Prije upotrebe ove funkcije, pazite da uređaj bude u HDD modusu rada.

Ako se tijekom 6 sati ne pritisne nijedna tipka, timeshift će se automatski prekinuti. Tijekom timeshift funkcije možete koristiti trik funkcije za reprodukciju (usporeno, skeniranje i sl.). Pogledajte operacije reprodukcije na stranici 21.

Timeshift se prekida kada pritisnete STOP i to potvrdite pritiskom na ENTER. Tako ćete se vratiti na prijenos u stvarnom vremenu.

#### **Skakanje na početak ili kraj tijekom timeshift-a**

Pritisnite ENTER za prikaz pruge napredovanja tijekom timeshift-a. Pritisnite ◀ za skok na početak, a ▶ za skok na kraj timeshift-a.

#### **Snimanje odsječka (Clip)**

Ako program sniman timeshift funkcijom želite snimiti kao naslov, pritisnite REC na početnoj i krajnjoj točci snimanja. Timeshift pruga napredovanja pokazuje u crvenoj boji odsječak koji ste odabrali. Ponavljanjem ovog postupka možete napraviti više ovakvih odsječaka. Odsječci će biti snimljeni kada izađete iz timeshift funkcije.

#### **Automatska upotreba timeshift funkcije**

Ako je [Time Shift] opcija u SETUP izborniku postavljena na [ON], timeshift automatski počinje bez pritiskanja TIMESHIFT tipke u HDD modusu rada. Ako želite isključiti timeshift funkciju, postavite [Time Shift] funkciju na [OFF].

## **Ure œivanje naslova**

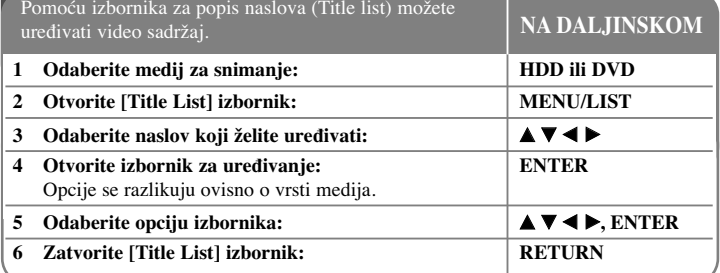

## **Ure œivanje naslova - što još možete učiniti**

#### **Više o izborniku za popis naslova (Title list)**

Pritisnite MENU/LIST za otvaranje Title List izbornika. Kada to radite trebate zaustaviti reprodukciju. Izbornik isto tako možete otvoriti pomoću HOME izbornika, odaberite [MOVIE] opciju, a zatim odaberite [HDD] ili [DISC] opciju i pritisnite ENTER. Ako uređujete disk VR modusa, pritisnite MENU/LIST za prelaženje između izbornika Original-a i Playlist-a.

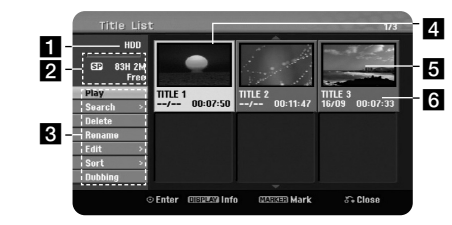

#### **1** Trenutni medij

2 Pokazuje način snimanja, slobodni prostor i prugu napredovanja za proteklo vrijeme.

c Opcije izbornika: Za prikaz opcija izbornika, odaberite naslov ili poglavlje, a zatim pritisnite ENTER. Prikazane opcije se razlikuju ovisno o vrsti diska.

4 Trenutno odabrani naslov.

5 Mala sličica

f Prikazuje naziv naslova, datum snimanja i dužinu snimanja.

#### **Prije ureœivanja**

Uređaj nudi razne opcije uređivanja za različite vrste diskova. Prije uređivanja, provjerite vrstu diska, i odaberite opciju koja je moguća za vaš disk.

Napredne funkcije uređivanja možete imati kod DVD diskova VR formata (DVD-RW ili DVD-RAM). Uređivati se može originalno snimanje (takozvani "Orginal"), ili informacija za reprodukciju koja se kreira iz originala (takozvana "Playlist). Uređivanja koja se rade na originalnim naslovima su konačna. Ako namjeravate urediti naslov bez uređivanja originalnog naslova, za uređivanje možete kreirati Playlist naslov. Playlist je grupa Playlist naslova koje se kreiraju iz originalnog naslova u svrhu uređivania.

Naslovi u originalnom sadržaju diska sadrže jedno ili više poglavlja. Kada naslov diska umetnete na Playlist, pojavit će se sva poglavlja unutar naslova. Drugim riječima, poglavlja u Playlist-i se ponašaju točno kao i poglavlja na DVD Video disku. Dijelovi su odsjeci Original ili Playlist naslova. U Original i Playlist izborniku možete dodavati ili brisati dijelove. Dodavanje poglavlja ili naslova u Playlist kreira novi naslov koji je sastavljen od odsjeka (to jest poglavlja) Original naslova. Brisanje dijela uklanja dio naslova iz Original ili Playlist izbornika.

#### **Dodavanje oznaka za poglavlje HDD -RWVR +RW +R RAM**

Poglavlje unutar naslova možete kreirati ako na željenim točkama unesete oznake (markere). Pritisnite MARKER na željenom mjestu tijekom reprodukcije ili snimanja. Na ekranu se pojavljuje ikona za oznaku (marker).

Marker za poglavlje se može dodavati automatski u pravilnim intervalima postavljanjem opcije [Auto Chapter] u SETUP Izborniku.

#### **Brisanje naslova ili poglavlja**

Kada naslov ili poglavlje obrišete s PlayList-e, naslov ili poglavlje i dalje ostaju u Original-u. Međutim, ako naslov ili poglavlje obrišete s Original-a, naslov ili poglavlje su istovremeno obrisani i s PlayList-e.

Odaberite naslov ili poglavlje koje želite obrisati i pritisnite ENTER. Odaberite [Delete] opciju u izborniku na lijevoj strani ekrana i pritisnite ENTER za potvrdu.

**HDD** – Pomoću MARKER tipke možete obrisati više datoteka. Pritisnite MARKER na željenoj datoteci za odabir više datoteka, a zatim slijedite gore navedene upute.

#### **Traženje poglavlja HDD -RWVR -RWVideo +RW +R -R RAM**

Početak naslova možete odabrati ako tražite poglavlje. Odaberite naslov koji želite tražiti i pritisnite ENTER. Odaberite [Chapter] u [Search] opciji u izborniku na lijevoj strani ekrana i pritisnite ENTER za prikaz [Chapter List] Izbornika.

Koristite  $\blacktriangle \blacktriangledown \blacktriangleleft \blacktriangleright$  za pronalaženje željenog poglavlja od kojeg želite početi reprodukciju i pritisnite PLAY za pokretanje reprodukcije.

#### **Kreiranje nove PlayList-e -RWVR RAM**

PlayList-a vam omogućuje uređivanje ili preuređivanje naslova ili poglavlja bez mijenjanja Original-nog snimanja. Ovu funkciju koristite za dodavanje Original naslova ili poglavlja u novu PlayList-u ili registriranu Playlist-u.

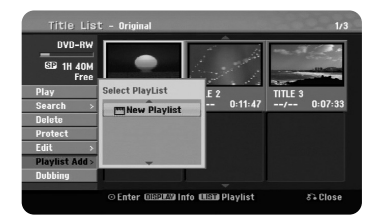

Odaberite Original naslov ili poglavlje koje želite staviti u PlayList-u, a zatim pritisnite ENTER. Odaberite [Playlist Add] opciju, a zatim pritisnite ENTER za prikaz [Select PlayList] izbornika. Odaberite PlayList-naslov u koji želite staviti odabrani Original naslov ili poglavlje, ili odaberite [New PlayList] za kreiranje nove PlayList-e.

#### **Premještanje PlayList poglavlja -RWVR RAM**

Ovu funkciju koristite za pre-uređivanje redoslijeda reprodukcije PlayList naslova u [Chapter List-Playlist] izborniku. Odaberite [Move] opciju u izborniku na lijevoj strani [Chapter List-Playlist] ekran i pritisnite ENTER. Koristite  $\blacktriangle \blacktriangledown \blacktriangle \blacktriangleright$  za odabir mjesta gdje želite premjestiti poglavlje, a zatim pritisnite ENTER. Prikazuje se obnovljeni izbornik.

#### **Traženje vremena HDD -RWVR -RWVideo +RW +R -R RAM**

Odabrati možete početak naslova traženjem vremena trajanja. Odaberite naslov koji želite tražiti i pritisnite ENTER. Odaberite [Time] u [Search] opciji u izborniku na lijevoj strani ekrana i pritisnite ENTER za prikaz [Search] izbornika.

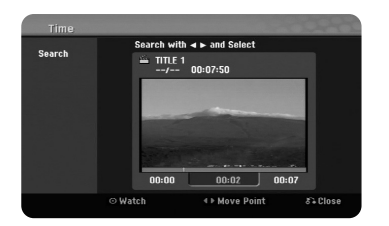

Koristite <  $\blacktriangleright$  za pronalaženje mjesta početka. Svaki pritisak na <  $\blacktriangleright$  pomiče 1 minutu, a pritisnite i držite b B za pomicanje od 5 minuta. Pritisnite ENTER za gledanje naslova od odabranog vremena.

#### **Sortiranje naslova HDD**

Pritisnite ENTER da otvorite opcije izbornika. Odaberite [Sort] opciju i pritisnite ENTER za prikaz daljnjih opcija. Ovdje možete odabrati sortiranje naslova prema [Date] (datum snimanja), [Title] (abecedni redoslijed) ili po [Category] (prema žanru).

#### **Kombiniranje naslova HDD**

Ovu funkciju koristite za spajanje naslova s naslovom. Odaberite naslov i pritisnite ENTER. Odaberite [Combine] u [Edit] opciji, a zatim pritisnite ENTER. Odaberite naslov koji želite kombinirati s odabranim naslovom i pritisnite ENTER za potvrdu.

#### **Skrivanje poglavlja ili naslova +RW +R**

Preko poglavlja i naslova možete preskočiti tijekom reprodukcije, a da ih stvarno ne obrišete. Odaberite naslov ili poglavlje koje želite sakriti i ENTER. Odaberite [Hide] u [Edit] opciji, a zatim pritisnite ENTER.

Ako želite povratiti sakriveni naslov ili poglavlje, odaberite skriveni naslov ili poglavlje i pritisnite ENTER. Odaberite [Show] u [Edit] opciji, a zatim pritisnite ENTER za povratak.

#### **Dijeljenje naslova HDD +RW**

Ovu funkciju koristite za dijeljenje naslova u dva naslova. Odaberite naslov koji želite podijeliti i pritisnite ENTER. Odaberite [Divide] u [Edit] opciji u izborniku na lijevoj strani ekrana i pritisnite ENTER za prikaz [Divide] izbornika. Pronađite točku na kojoj želite podijeliti naslov pomoću tipki PLAY, SCAN, PAUSE/STEP i pritisnite ENTER kada je odabrana [Divide] opcija. Ekran za reprodukciju prikazuje točku dijeljenja. Odaberite [Done] opciju i pritisnite ENTER za dijeljenje. Ne možete dijeliti točku manju od 3 sekunde.

#### **Zaštita naslova -RWVR +RW +R RAM**

Ovu funkciju koristite za zaštitu naslova protiv slučajnog snimanja, uređivanja ili brisanja. Odaberite naslov koji želite zaštiti i pritisnite ENTER. Odaberite [Protect] opciju u izborniku na lijevoj strani ekrana i pritisnite ENTER. Na malenoj sličici naslova pojavit će se znak za zaključavanje.

Ako želite skinuti zaštitu s naslova, odaberite zaštićeni naslov i pritisnite ENTER. Odaberite [Unprotect] opciju u izborniku na lijevoj strani ekrana i pritisnite ENTER za skidanje zaštite.

#### **Brisanje dijela HDD -RWVR RAM**

Dio naslova koji ne želite možete obrisati.

Odaberite naslov u kojem želite obrisati dio i pritisnite ENTER. Odaberite [Delete Part] u [Edit] opciji u izborniku na lijevoj strani ekrana i pritisnite ENTER za prikaz [Delete part] izbornika. Točku možete pronaći pomoću tipki PLAY, SCAN, PAUSE/STEP.

[Start Point]: Odaberite početnu točku dijela kojeg želite obrisati, a zatim pritisnite ENTER.

[End Point]: Odaberite krajnju točku dijela kojeg želite obrisati, a zatim pritisnite ENTER.

[Next Part]: Pritisnite ENTER za brisanje dodatnog dijela (HDD samo). [Cancel]: Pritisnite ENTER za poništenje odabranog dijela. [Done]: Pritisnite ENTER za brisanje odabranog dijela.

#### **Odreœivanje naziva za naslov**

Kada je ovaj uređaj snimio naslov, naslov će imati brojčani naziv. Pomoću ove funkcije možete promijeniti naziv naslova.

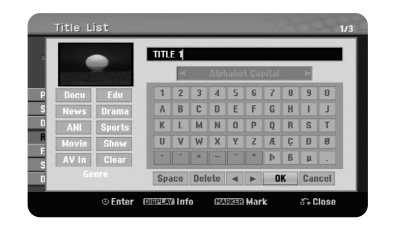

Odaberite naslov kojem želite promijeniti naziv i pritisnite ENTER. Odaberite [Rename] ili [Title Name] opciju u izborniku na lijevoj strani ekrana i pritisnite ENTER za prikaz izbornika tipkovnice. Koristite  $\blacktriangle \blacktriangledown \blacktriangle \blacktriangleright$  za odabir znaka, a zatim pritisnite ENTER za potvrdu svog odabira u izborniku tipkovnice.

[OK]: Završetak određivanja naziva. [Cancel]: Poništava sve unesene znakove. [Space]: Umeće razmak na mjestu kursora. [Delete]: Briše prethodni znak na mjestu kursora.

Za unošenje naziva možete koristiti tipke na daljinskom upravljaču.

PLAY ( $\blacktriangleright$ ): Umeće razmak na miestu kursora. II (PAUSE/STEP): Briše naredni znak na mjestu kursora. ■ (STOP), CLEAR: Briše prethodni znak na mjestu kursora. ./ >: Pomjera kursor lijevo ili desno. MENU/LIST, DISPLAY: Mijenja skup znakova u izborniku tipkovnice. Brojevi (0-9): Vrši unos odgovarajućeg znaka na mjestu kursora.

Za odabrani naslov na HDD-u možete postaviti žanr. Kada je u izborniku tipkovnice jače osvijetljen znak, držite pritisnuto  $\blacktriangleleft$  sve dok kursor ne prijeđe na polje za Žanr. Odaberite željeni žanr i pritisnite ENTER za potvrdu. Naziv odabranog žanra će se pojaviti u donjem desnom kutu sličice naslova.

#### **Kombiniranje poglavlja HDD -RWVR +RW +R RAM**

Ovu funkciju koristite za spajanje odabranog poglavlja sa susjednim poglavljem. Odaberite poglavlje i pritisnite ENTER. Odaberite [Combine] opciju za prikaz indikatora kombiniranja između sličica poglavlja. Pritisnite ENTER za kombiniranje dva naznačena poglavlja.

Ova funkcija nije moguća u dalje navedenim uvjetima:

- Unutar naslova postoji samo jedno poglavlje.
- Odabrano je prvo poglavlje.
- Poglavlja koja želite kombinirati kreirana su brisanjem dijela iz Original naslova.
- Poglavlja koja želite kombinirati kreirana su iz različitih naslova.
- Jedno od playlist poglavlja koje želite kombinirati je premješteno.

#### **Upotreba Disk izbornika**

Pomoću Title list izbornika u DVD modusu rada, možete koristiti funkcije za postavke diska bez otvaranja SETUP izbornika.

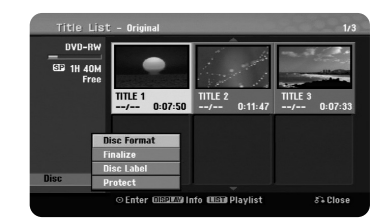

Koristite  $\blacktriangle \blacktriangledown \blacktriangleleft \blacktriangleright$  za odabir [Disc] opcije u DVD title list izborniku, a zatim pritisnite ENTER za prikaz daljnjih opcija.

[Disc Format]: Formatira umetnuti disk. (stranica 18)

[Finalize]: Finalizira umetnuti disk. (stranica 18)

[Unfinalize]: Poništava finaliziranje umetnutog diska. (stranica 18)

[Disc Label]: Služi za unos naziva diska. Taj će se naziv prikazati kada umetnete disk

i kada prikažete informaciju o disku na ekranu. (stranica 19)

[Protect]: Zaštita protiv slučajnog snimanja, uređivanja brisanja umetnutog diska. (stranica 19)

[Unprotect]: Poništava funkciju zaštite.

#### **Snimanje preko već snimljenog materijala +RW**

Novi video možete snimati preko već postojećeg snimljenog materijala koji nije zaštićen. Odaberite TV kanal ili ulazni izvor s kojeg želite snimati. Pritisnite MENU/LIST za prikaz Title List izbornika. Koristite  $\blacktriangle \blacktriangledown \blacktriangle \blacktriangleright$  da jače

osvijetlite naslov preko kojeg želite snimati, a zatim pritisnite REC za početak snimanja. Za prekid snimanja, pritisnite STOP.

Ako snimate duže nego što je trenutni naslov na koji snimate na punom disku, snimanje će se automatski nastaviti na sljedeći naslov. Ako je sljedeći naslov zaštićen, snimanje će se prekinuti na početku naslova.

## **Kopiranje naslova**

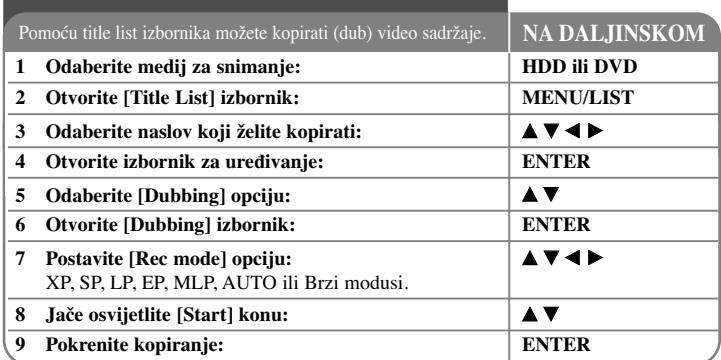

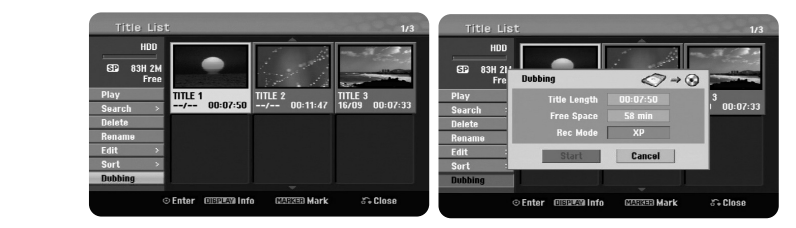

## **Kopiranje naslova - što još možete učiniti**

#### **Prije kopiranja**

**32**

Funkcije kopiranja ovog rekordera koristite za:

- Kreiranje na DVD sigurnosne kopije (Back up) važnih podataka spremljenih na HDD-u.
- Kreiranje DVD kopije snimljenog materijala na HDD-u za reprodukciju na drugom player-u.
- Prenošenje videa s DVD-a na HDD za uređivanje.
- Prenošenje videa s HDD-a na DVD.

#### **Više o brzom ('Fast') kopiranju**

Kopiranje između DVD-a i HDD-a je potpuno digitalizirani proces i tako se potpuno održava istovjetna kvaliteta audio ili video materijala. Tako je omogućena velika brzina kopiranja za lagano korištenje.

Kada se kopira s HDD-a na DVD, brzina kopiranja ovisi o modusu snimanja i vrsti korištenog DVD diska. Brzo kopiranje je moguće za neuređene original video naslove, a možda neće biti moguće kod korištenja diskova koji su inicijalizirani na drugom rekorderu.

Kada kopirate naslov s HDD-a na VR modus DVD-RW ili DVD-RAM, brzi [Fast] modus nije moguć za uređeni HDD naslov i Clip Recording naslov. Funkcija je dostupna samo za kopiranje s diska VR modusa na HDD disk. Isto tako nije moguće brzo [Fast] kopiranje za uređeni naslov s VR modus DVD-RW ili DVD-RAM na HDD.

#### **Kopiranje više naslova s HDD-a na DVD HDD**

Odabrati možete više od jednog naslova pomoću MARKER tipke. Pritisnite MARKER na željenom naslovu za odabir više naslova, i pritisnite ENTER za prikaz izbornika na lijevoj strani ekrana. Odaberite [Dubbing] opciju u izborniku na lijevoj strani ekrana i pritisnite ENTER za prikaz [Dubbing] izbornika. Koristite  $\blacktriangle \blacktriangledown \blacktriangle \blacktriangleright$  za odabir [Start] ikone, a zatim pritisnite ENTER za potvrdu.

#### **Kopiranje naslova koji se trenutno reproducira +R -R**

Ovom funkcijom možete kopirati jedan naslov na HDD u stvarnom vremenu. Kada pokrenete kopiranje, reprodukcija se vraća na početak naslova, a zatim se nastavlja do kraja naslova, kada se snimanje automatski prekida. Kopiranje će se izvršiti u modusu snimanja (XP, SP, LP, EP ili MLP) koji je trenutno postavljen u SETUP izborniku.

Tijekom DVD reprodukcije, pritisnite HOME za otvaranje HOME izbornika. Odaberite [Dubbing] u [Easy Menu] opciji, i pritisnite ENTER za početak kopiranja. [Dubbing] opcija u HOME izborniku će se aktivirati samo za naslov s finaliziranog DVD±R ili DVD-ROM naslova koji nije zaštićen protiv kopiranja.

# **Kodovi jezika**

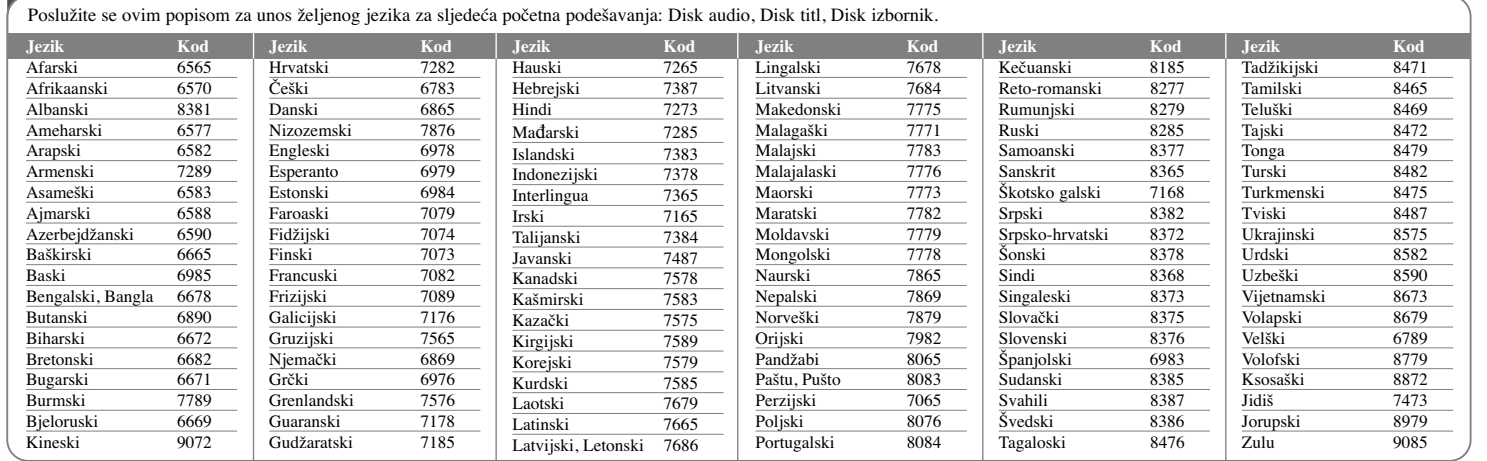

# **Kodovi područja**

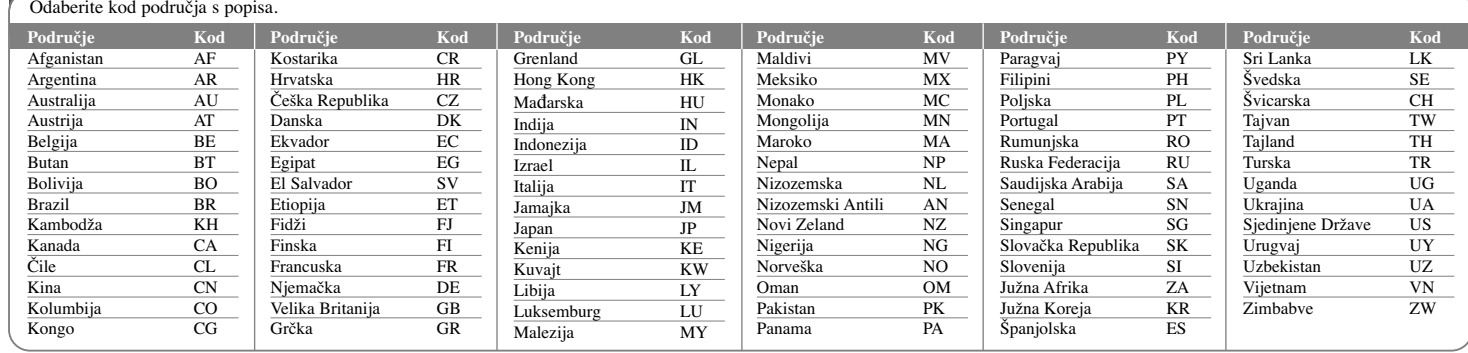

## **Otklanjanje teškoća**

#### **Općenito**

#### **Ne uključuje se napajanje ureœaja.**

<sup>b</sup> Utikač električnog kabela dobro ukopčajte u utičnicu.

#### **Nema slike.**

- $\rightarrow$  Na TV-u odaberite odgovarajući modus video ulaza kako bi se slika s uređaja prikazala na TV ekranu.
- $\rightarrow$  Sigurno priključite video priključivanje.
- <sup>b</sup> Provjerite je li [Video Output Format] u SETUP izborniku postavljen na odgovarajuću stavku koja je u skladu s vašim video priključivanjem.

#### **Na slici se pojavljuju smetnje.**

- <sup>b</sup> Reproducirate disk koji je snimljen u drugačijem sistemu boja u odnosu na vaš TV.
- <sup>b</sup> Video signal s vanjske komponente je zaštićen protiv kopiranja.
- Postavite rezoluciju koju vaš TV može prihvatiti.

#### **Kanal nije pronaœen niti spremljen.**

#### $\rightarrow$  Provjerite antenski priključak.

#### **Nema zvuka.**

**34**

- $\rightarrow$  Sigurno priključite audio priključivanje.
- <sup>b</sup> Na pojačalu nije pravilno postavljen ulazni izvor ili priključivanje pojačala nije pravilno.
- $\rightarrow$  Uređaj radi u modusu skeniranja, usporene reprodukcije ili pauze.

#### **Daljinski upravljač ne radi pravilno.**

- $\rightarrow$  Daljinski upravljač nije usmjeren prema daljinskom senzoru na uređaju.
- $\rightarrow$  Daljinski upravljač je previše udaljen od uređaja.
- $\rightarrow$  Između daljinskog upravljača i uređaja se nalazi prepreka.
- <sup>b</sup> Baterije daljinskog upravljača su istrošene.

## **Reprodukcija**

#### **Ureœaj ne pokreće reprodukciju.**

- <sup>b</sup> Umetnite disk koji se može reproducirati. (Provjerite vrstu diska, sustav boja i regionalni kod.)
- $\rightarrow$  Umetnite disk tako da strana za reprodukciju gleda prema dolje.
- $\rightarrow$  Postavite disk pravilno u vodilice pladnia diska.
- $\rightarrow$  Očistite disk.
- $\rightarrow$  Poništite funkciju ocjenjivanja (Rating) ili promijenite visinu ocjene.

#### **Na drugom player-u nije moguća reprodukcija diska snimljenog na ovom player-u.**

- $\rightarrow$  Finalizirajte disk.
- $\rightarrow$  Provierite kompatibilnost diska i player-a.
- $\rightarrow$  Postavite pravilno disk u pladanj diska.
- <sup>b</sup> Diskovi s materijalom koji je zaštićen jednim-kopiranjem se ne mogu reproducirati na drugim player-ima.

#### **Kut se ne može promijeniti.**

- <sup>b</sup> Na DVD Videu koji se reproducira nema scena koje su snimljene iz više kutova.
- $\rightarrow$  Kut nije moguće mijenjati na naslovima koji su snimljeni pomoću ovog uređaja.

#### **Jezik titla se ne može promijeniti ili isključiti.**

- <sup>b</sup> Na DVD Videu koji se reproducira nisu snimljeni titlovi.
- <sup>b</sup> Titlovi se en mogu mijenjati na naslovima koji su snimljeni pomoću ovog uređaja.

#### **Ne mogu se reproducirati MP3/WMA/JPEG/DivX datoteke.**

- $\rightarrow$  Datoteke nisu snimljen u formatu koji uređaj može reproducirati.
- $\rightarrow$  Uređaj ne podržava kodek DivX filmske datoteke.
- Rezolucija je veće od rezolucije koju uređaj može podržati.

#### **Snimanje**

#### **Snimanje nije moguće ili nije uspjelo.**

- $\rightarrow$  Provjerite preostali prostor na disku.
- <sup>b</sup> Provjerite je li izvor koji želite kopirati zaštićen protiv kopiranja.
- <sup>b</sup> Tijekom snimanja je možda došlo do prekida električnog napajanja.
- <sup>b</sup> Za materijale zaštićene jednim-kopiranjem koristite diskove formatirane u VR modusu.

#### **Snimanje timer-om nije uspjelo.**

- $\rightarrow$  Sat nije postavljen pravilno.
- <sup>b</sup> Prošlo je vrijeme za početak snimanja.
- <sup>b</sup> Možda se dva snimanja preklapaju, u tom će slučaju samo ranije snimanje biti potpuno snimljeno.
- $\rightarrow$  Kada postavljate kanal za snimanje pazite da postavite kanal na prijemniku ugrađenom u uređaju, a ne u TV-u.

#### **Nije ostvareno stereo Audio snimanje/ili reprodukcija.**

- $\rightarrow$  TV nije Stereo-kompatibilan.
- <sup>b</sup> Emitirani program nije u stereo formatu.
- $\rightarrow$  A/V izlazni priključci na uređaju nisu priključeni na TV A/V ulazne priključke.

#### **HDMI**

#### **Priključeni HDMI ureœaj ne prikazuje sliku.**

- <sup>b</sup> Pokušajte iskopčati, a zatim ponovo priključite HDMI kabel.
- ◆ Pokušajte isključiti HDMI uređaj, a zatim ga ponovo uključite.
- $\rightarrow$  Video ulaz na priključenom uređaju nije pravilno postavljen za ovaj uređaj.
- <sup>b</sup> HDMI kabel koji koristite je potpuni HDMI-kabel. Korištenje ne-standardnog kabela može imati za posljedicu nemogućnost prikazivanja slike.
- $\rightarrow$  Neće svi HDCP-kompatibilni DVI uređaji raditi s ovim uređajem.

#### **Priključeni HDMI ureœaj nema zvuka.**

- $\rightarrow$  Neki HDMI-kompatibilni uređaji ne prosljeđuju zvuk na izlaz (Provjerite priručnik priključenog uređaja.).
- <sup>b</sup> Ako vaš TV ne može upravljati s frekvencijom uzorka od 96 kHz, postavite [Sampling Freq.] opciju na [48 kHz] u izborniku za podešavanja (Setup). Kada postavite ovu opciju, uređaj će automatski pretvarati 96 kHz signale u 48 kHz, tako da ih vaš sustav može dekodirati.
- <sup>b</sup> Ako vaš TV nije opremljen s Dolby Digital i MPEG dekoderom, postavite [Dolby Digital] i [MPEG] opcije na [PCM] u izborniku za podešavanja.

<sup>b</sup> Ako vaš TV nije opremljen s DTS dekoderom, postavite [DTS] opcije na [OFF] u izborniku za podešavanja. Za slušanje DTS više-kanalnog surround-a, ovaj uređaj morate priključiti na DTS kompatibilni receiver preko jednog od digitalnih audio izlaza na uređaju.

#### **Resetiranje ureœaja**

#### **Ako primijetite neki od sljedećih simptoma.**

- Utikač uređaja je ukopčan u utičnicu, ali se napajanje neće uključiti niti isključiti.
- Ne radi displej na prednjoj ploči.
- Uređaj ne radi normalno.
- **Ureœaj možete resetirati na sljedeći način.**
- Pritisnite i držite tipku POWER najmanje pet sekundi. Tako ćete primorati uređaj da se isključi, a zatim ponovo uključite uređaj.
- Iskopčajte utikač uređaja iz utičnice, pričekajte najmanje pet sekundi,a zatim ponovo ukopčajte utikač u utičnicu.

## **Specifikacije**

#### **Općenito**

Električno napajanje AC 200-240V, 50/60 Hz Potrošnja snage 30W Dimenzije (Približno) 430 X 49 X 275 mm (š x v x d) bez nožica Neto težina (Približno) 4 kg Radna temperatura 5°C do 35°C Radna vlažnost 5 % do 65 % Televizijski sustav PAL I, B/G, I/I, SECAM D/K, K1 sustav boja Format snimanja PAL

#### **Snimanje**

Format snimanja DVD Video snimanje, DVD-VIDEO Medij za snimanje HDD (RH399H: 320GB, RH398H: 250GB,

Vrijeme snimanja DVD (4.7GB): Približno 1 sat (XP mode),

#### **Format Video snimanja**

**36**

Format kompresije MPEG2 **Format Audio snimanja** Sampling frekvencija 48kHz Format kompresije Dolby Digital

# Sampling frekvencija 27MHz

RH387H: 160GB), DVD-RW, DVD-R, DVD+RW, DVD+R, DVD+R(Double Layer), DVD-RAM

2 sata (SP mode), 4 sata (LP mode), 6 sati (EP mode), 14 sati (MLP mode) DVD+R DL (8.5GB): Približno 3 sata (XP mode), 3,8 sati (SP mode), 7,3 sata (LP mode), 9,1 sati (EP mode),

HDD (160/250/320GB, MPEG2 snimanje): Približno 43/66/85 sati (XP mode), 84/129/165 sati (SP mode), 164/251/323 sata (LP mode), 233/356/456 sati (EP mode), 477/729/935 sati (MLP mode)

21 sat (MLP mode)

#### **Reprodukcija**

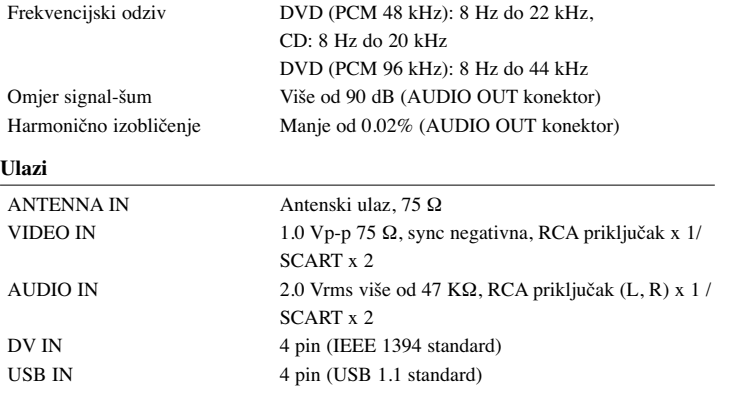

#### **Izlazi**

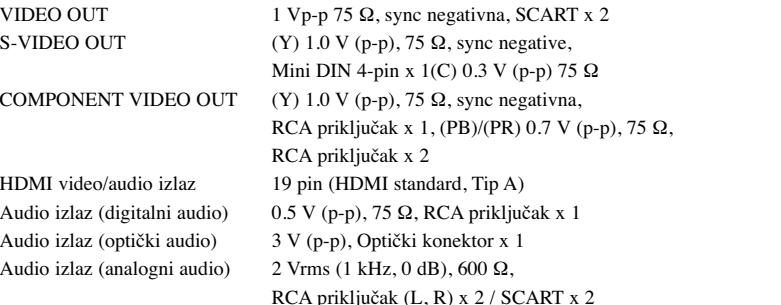

#### **Dodatna oprema**

Scart kabel (1), RF kabel (1), Daljinski upravljač (1), Baterija (1)

- Izvedba i specifikacije su podložni promjenama bez posebnog najavljivanja.